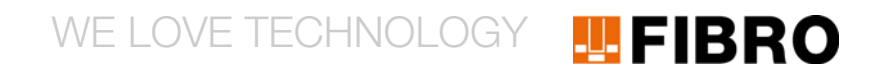

# BEDIENUNGSANLEITUNG **WPM-GATEWAY ETHERCAT FELDBUS 2480.00.91.40**

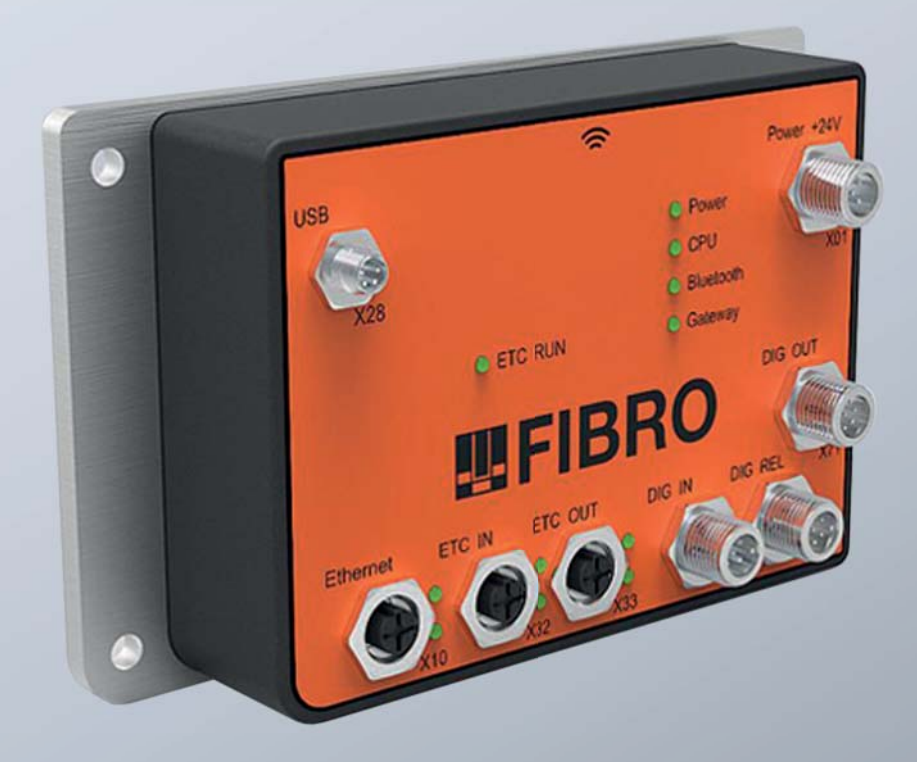

MEMBER OF THE LAEPPLE GROUP

**ELAPPLE** 

Dokument: Bedienungsanleitung Artikel-Nr.: 2.7544.01.0420.1000000 Revision: R04-2020 Version: V01

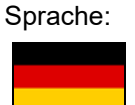

In deutscher Sprache ist dieses Dokument die Originalfassung in der EU-Amtssprache des Herstellers und mit der deutschen Nationalflagge gekennzeichnet.

In der Amtssprache eines Verwenderlandes ist dieses Dokument eine Übersetzung der Originalfassung und mit der Nationalflagge des Verwenderlandes gekennzeichnet.

Im nachfolgenden Text wird dieses Dokument als Anleitung bezeichnet.

Seitenzahl dieser Anleitung einschließlich Titelseite: 42

Diese Anleitung ist gültig für das Produkt 2480.00.91.40 WPM-Gateway EtherCat Feldbus

Diese Anleitung wurde erstellt von FIBRO GMBH August-Läpple-Weg DE 74855 Hassmersheim Telefon: +49 (0) 62 66 73 0 Fax: +49 (0) 62 66 73 237 Email: info@fibro.de Internet: www.fibro.de

<span id="page-1-0"></span>© Alle Rechte an dieser Anleitung unterliegen dem Urheberrecht des Verfassers.

Die Anleitung darf ohne eine schriftliche Erlaubnis von FIBRO GMBH weder als Ganzes noch in Auszügen kopiert oder vervielfältigt werden.

Die Anleitung ist nur für den Betreiber der beschriebenen Schnittstelle bestimmt und darf deshalb nicht an unbeteiligte Dritte - insbesondere auch nicht an Wettbewerber - weitergegeben werden.

# **TEFIBRO**

## **Inhaltsverzeichnis**

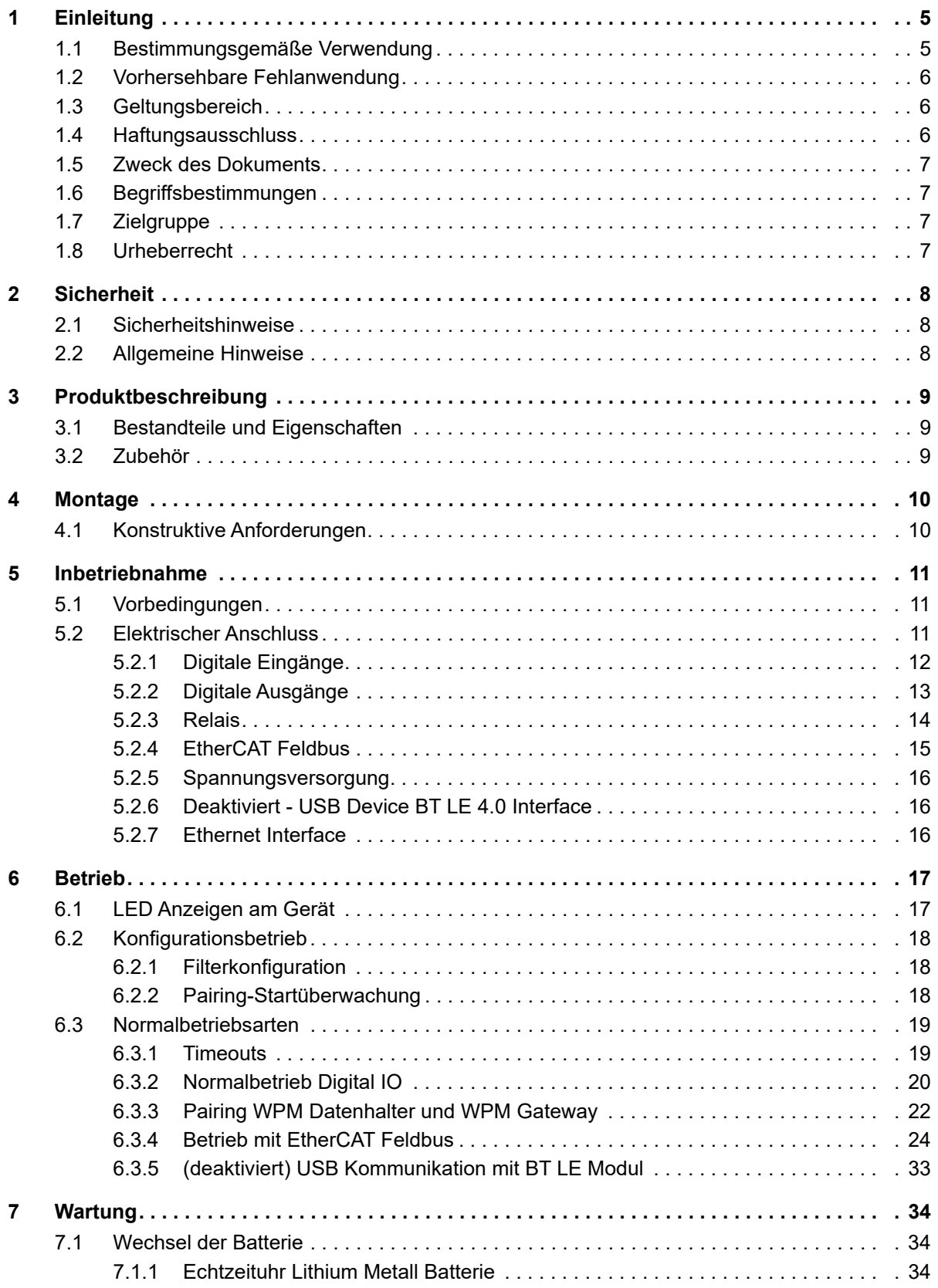

# **TEFIBRO**

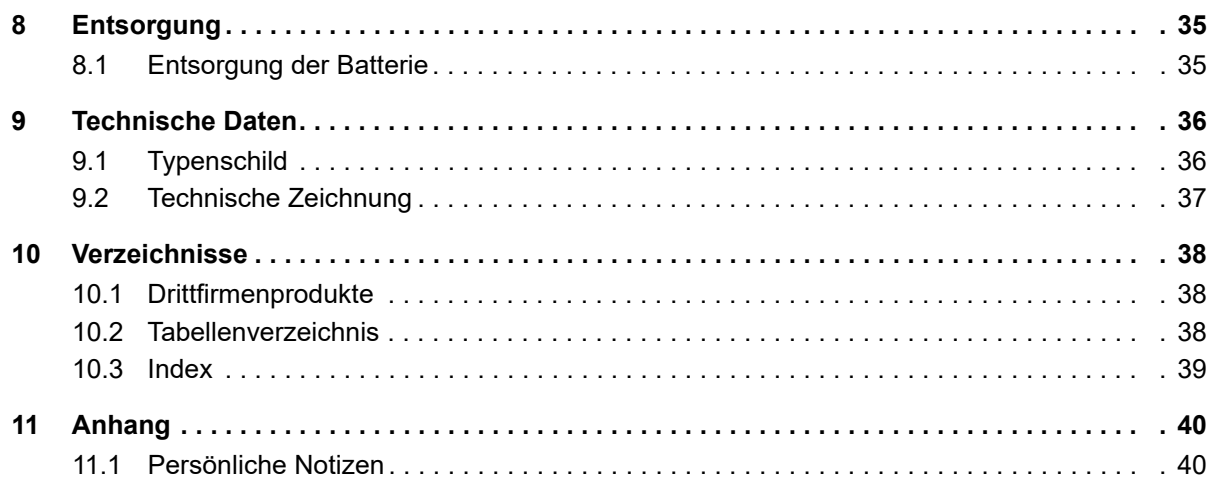

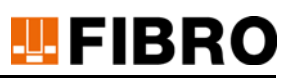

## <span id="page-4-0"></span>**1 EINLEITUNG**

Lesen Sie diese Anleitung vor der Benutzung sorgfältig durch und bewahren Sie sie auf.

Die Anleitung beinhaltet folgende wichtige Informationen zum Produkt:

- Bestimmungsgemäße Verwendung
- **Sicherheit**
- Montage
- **Benutzung**
- Wartung
- **Entsorgung**

<span id="page-4-6"></span>Zur bestimmungsgemäßen Verwendung gehören auch

- das Lesen dieser Anleitung
- <span id="page-4-4"></span>• die Beachtung der darin enthaltenen Sicherheitsinformationen
- die Beachtung der mit geltenden Unterlagen
- <span id="page-4-3"></span>• die Einhaltung der Instandhaltungsvorschriften

Geben Sie die Anleitung nach der Montage an den Nutzer und im Falle einer Weiterveräußerung mit dem Produkt weiter.

## <span id="page-4-1"></span>**1.1 Bestimmungsgemäße Verwendung**

• Das Produkt ist ausschließlich für den industriellen Gebrauch im Geltungsbereich der Europäischen Union und in Ländern mit Anerkennung von Normen und Zertifikaten der Europäischen Union bestimmt.

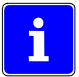

<span id="page-4-2"></span>Für die Kommunikation über Bluetooth außerhalb der Europäischen Union können länderspezifische Einschränkungen bestehen.

- <span id="page-4-5"></span>• Das WPM System ist ausschließlich für den industriellen Einsatz in der Maschinen- und Anlagentechnik bestimmt.
- Das Produkt ist kein Telekommunikationsprodukt.
- Das Produkt darf nur in technisch einwandfreiem Zustand sowie bestimmungsgemäß, sicherheits- und gefahrenbewusst, unter Beachtung der einschlägigen Vorschriften, benutzt werden.
- Erkannte Störungen, insbesondere solche, welche die Sicherheit beeinträchtigen können, sind umgehend zu beseitigen.

Jeder andere Gebrauch als in der bestimmungsgemäßen Verwendung beschrieben und als in den jeweiligen Dokumentationen beschrieben ist nicht bestimmungsgemäß und deshalb unzulässig.

- Für Schäden bei nicht bestimmungsgemäßer Verwendung übernehmen Inverkehrbringer oder Hersteller keine Haftung.
- Der Hersteller haftet nicht für Geräte, dessen Anwendung oder Folgen.
- Die Risiken bei nicht bestimmungsgemäßer Verwendung liegen allein beim Betreiber.

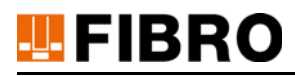

## <span id="page-5-0"></span>**1.2 Vorhersehbare Fehlanwendung**

<span id="page-5-5"></span>Jeder über die bestimmungsgemäße Verwendung hinausgehender Gebrauch des Produkts gilt als Missbrauch und ist verboten.

Das Produkt darf nicht über seine Belastungsgrenzen hinaus beansprucht werden.

Als Fehlanwendung gelten unter anderen:

- dass es bei Anwendungen eingesetzt wird, die vom Hersteller nicht ausdrücklich freigegeben sind. Die Aussagen in den Sicherheitshinweisen der jeweiligen Dokumentation sind zu beachten!
- bauliche Veränderung, die den Originalzustand zerstören.
- unsachgemäße Programmierung oder Konfiguration des Systems. Die Verantwortung und Risiken für die Anwendung, Programmierung und Konfiguration des Systems liegen allein beim Betreiber.
- <span id="page-5-3"></span>• Einsatz in explosionsfähiger Atmosphäre.
- Einsatz im EX-Bereich.
- Einsatz im medizinischen Bereich.
- Einsatz im Wohnbereich.
- Einsatz in sicherheitsrelevanten Anwendungen.
- die private Verwendung.

## <span id="page-5-1"></span>**1.3 Geltungsbereich**

Diese Anleitung gilt für das Produkt mit der Bezeichnung "WPM-Gateway EtherCat", hergestellt von der FIBRO GMBH DE 74855 Hassmersheim.

Falls Sie nicht die zu Ihrem Produkt passende Anleitung haben sollten, wenden Sie sich an FIBRO GMBH DE 74855 Hassmersheim.

## <span id="page-5-2"></span>**1.4 Haftungsausschluss**

FIBRO GMBH garantiert die beschriebene Funktion des Produktes gemäß Werbung und Produktinformationen.

<span id="page-5-4"></span>Weiter gehende Produkteigenschaften werden nicht zugesagt. FIBRO GMBH übernimmt keine Haftung für Wirtschaftlichkeit und fehlerfreie Funktion, wenn das Produkt für einen anderen Zweck eingesetzt wird, als im Kapitel "Bestimmungsgemäße Verwendung" beschrieben wird. Schadenersatz ist generell ausgeschlossen.

Wird dieses Produkt in Umgebungen eingesetzt, für die es nicht geeignet ist oder die dem technischen Standard nicht entsprechen, ist die FIBRO GMBH für die Folgen nicht verantwortlich.

Die FIBRO GMBH übernimmt keine Haftung für Schäden an Einrichtungen und Systemen in der Umgebung des Produktes, die durch einen Fehler des Produktes oder in dieser Anleitung verursacht werden.

Die FIBRO GMBH ist nicht verantwortlich für die Verletzung von Patenten und/oder anderen Rechten Dritter außerhalb der Bundesrepublik Deutschland.

Die FIBRO GMBH ist nicht haftbar für Schäden, die durch unsachgemäße Bedienung und Nicht-Befolgung der Anweisungen in dieser Anleitung entstehen.

Die FIBRO GMBH haftet nicht für entgangenen Gewinn und Folgeschäden aufgrund der Nicht-Beachtung von Sicherheits- und Warnhinweisen.

Die Produkte der FIBRO GMBH entsprechen dem Stand von Wissenschaft und Technik. Die FIBRO GMBH führt laufend Untersuchungen der Produkte und des Marktes durch, um die ständige Weiterentwicklung und Verbesserung ihrer Produkte voran zu treiben.

## <span id="page-6-0"></span>**1.5 Zweck des Dokuments**

Diese Anleitung beschreibt die Bedienung des Produkts und enthält wichtige Hinweise zur bestimmungsgemäßen Verwendung.

Lesen Sie diese Anleitung durch, bevor Sie an und/oder mit dem Produkt arbeiten. Die Anleitung enthält wichtige Hinweise für Ihre persönliche Sicherheit. Die Anleitung muss von allen Personen durchgelesen und verstanden werden, die in irgendeiner Produktlebensphase am oder mit dem Produkt arbeiten.

Die Anleitung muss während der gesamten Lebensdauer des Produkts an deren Einsatzort verfügbar sein. Sie muss beim Verkauf des Produkts weitergegeben werden.

Die Sicherheitshinweise in den einzelnen Kapiteln sind zu beachten.

Diese Anleitung und die mit geltenden Unterlagen unterliegen keinem automatischen Änderungsdienst.

<span id="page-6-10"></span>Änderungen durch technische Weiterentwicklung gegenüber den in dieser Anleitung genannten Daten und Abbildungen behalten wir uns vor. Die jeweilige aktuelle Ausgabe kann bei der FIBRO GMBH erfragt werden.

## <span id="page-6-1"></span>**1.6 Begriffsbestimmungen**

In der folgenden Tabelle sind Begriffe aufgelistet und für den Einstieg kurz erklärt. Einige Begriffe sind im Kapitel "Produktbeschreibung" detailliert beschrieben.

<span id="page-6-7"></span><span id="page-6-6"></span>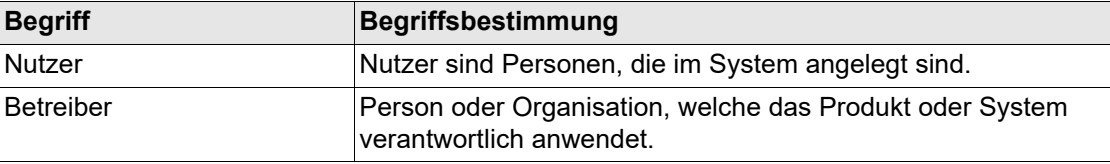

<span id="page-6-5"></span>*Tab. 1-1 Begriffsbestimmungen*

## <span id="page-6-2"></span>**1.7 Zielgruppe**

<span id="page-6-9"></span><span id="page-6-4"></span>Diese Anleitung richtet sich an Personen, die das Produkt WPM-Gateway EtherCat in Betrieb nehmen, konfigurieren, bedienen und warten.

## <span id="page-6-3"></span>**1.8 Urheberrecht**

<span id="page-6-8"></span>Das Produkt WPM-Gateway EtherCat und diese Anleitung sind urheberrechtlich geschützt. Nachbau ohne Genehmigung wird gerichtlich verfolgt.

Wir behalten uns alle Rechte an dieser Anleitung vor, auch die der Reproduktion und/oder Vervielfältigung in irgendeiner denkbaren Form, z.B. durch Fotokopieren, Druck, Kopie auf irgendwelchen Datenträgern oder in übersetzter Form.

Nachdruck dieser Anleitung nur mit schriftlicher Genehmigung der FIBRO GMBH.

Der technische Stand zum Zeitpunkt der Auslieferung des Produkts WPM-Gateway EtherCat und der dazugehörigen Anleitung ist entscheidend, falls keine anderen Informationen gegeben werden.

Wir behalten uns technische Änderungen ohne spezielle Ankündigung vor. Frühere Anleitungen verlieren ihre Gültigkeit. Es gelten die Allgemeinen Verkaufs- und Lieferbedingungen der FIBRO GMBH.

Genannte Produkte, Namen und Logos dienen ausschließlich Informationszwecken und können Warenzeichen ihrer jeweiligen Eigentümer sein, wobei keine besondere Kennzeichnung erfolgt.

# EIBRO

# <span id="page-7-0"></span>**2 SICHERHEIT**

## <span id="page-7-1"></span>**2.1 Sicherheitshinweise**

<span id="page-7-3"></span>Diese Anleitung enthält Sicherheitshinweise, die auf mögliche Gefährdungen aufmerksam machen sollen und die beachtet werden müssen, um Verletzungen zu vermeiden.

Der zugehörige Text beschreibt

- die Art der Gefährdung
- die Quelle der Gefährdung
- <span id="page-7-5"></span>• die Möglichkeiten zur Vermeidung von Verletzungen
- die möglichen Konsequenzen bei Nichtbeachtung des Warnhinweises

<span id="page-7-4"></span>Die Sicherheitshinweise werden durch einen farbigen Signalbalken mit Warndreieck und Signalwort hervorgehoben.

Die Signalbalken haben folgende Bedeutung:

## **GEFAHR!**

**Ein Sicherheitshinweis mit rot hinterlegtem Signalbalken und dem Signalwort GEFAHR bezeichnet eine Gefährdung mit einem hohen Risikograd, die, wenn sie nicht vermieden wird, den Tod oder eine schwere Verletzung zur Folge hat.**

## **WARNUNG!**

**Ein Sicherheitshinweis mit orange hinterlegtem Signalbalken und dem Signalwort WARNUNG bezeichnet eine Gefährdung mit einem mittleren Risikograd, die, wenn sie nicht vermieden wird, den Tod oder eine schwere Verletzung zur Folge haben kann.**

#### ∧ **VORSICHT!**

**Ein Sicherheitshinweis mit gelb hinterlegtem Signalbalken und dem Signalwort VORSICHT bezeichnet eine Gefährdung mit einem niedrigen Risikograd, die, wenn sie nicht vermieden wird, eine geringfügige oder mäßige Verletzung zur Folge haben kann.**

## <span id="page-7-2"></span>**2.2 Allgemeine Hinweise**

Neben den Sicherheitshinweisen enthält diese Anleitung Hinweise, die zur Vermeidung von Sachschäden beachtet werden müssen.

Der zugehörige Text beschreibt

- den möglichen Grund eines Sachschadens
- die Möglichkeiten zur Vermeidung des Sachschadens

Hinweise auf mögliche Sachschäden werden durch einen blauen Signalbalken mit dem Signalwort *ACHTUNG* hervorgehoben.

#### *ACHTUNG!*

**Hinweise zur Vermeidung von Sachschäden stehen nicht in Bezug zu möglichen Körperverletzungen.**

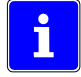

Weiter enthält diese Anleitung allgemeine Hinweise zur Benutzung.

Allgemeine Hinweise zur Benutzung und Tipps zu bestimmten Anwendungen werden mit einem blauen Informationssymbol hervorgehoben.

# <span id="page-8-0"></span>**3 PRODUKTBESCHREIBUNG**

## <span id="page-8-1"></span>**3.1 Bestandteile und Eigenschaften**

<span id="page-8-5"></span>Das Produkt WPM-Gateway EtherCat ist Teil des WPM Drucküberwachungssystems. Eine Komponente speziell entwickelt für die Überwachung und Registrierung von FIBRO WPM Drucksensoren innerhalb oder außerhalb eines registrierten Presswerkzeugs.

<span id="page-8-3"></span>Das Produkt WPM-Gateway EtherCat erfasst Statusinformationen von WPM Drucksensoren und WPM Datenhalter mittels Bluetooth LE 4.0 Standard im FIBRO-Nutzdaten-Protokoll.

<span id="page-8-6"></span>Ergänzend arbeiten mit dem Produkt WPM-Gateway EtherCat der WPM Drucksensor, der WPM Datenhalter, sowie die WPM-Konfigurations-Software zusammen.

## <span id="page-8-2"></span>**3.2 Zubehör**

<span id="page-8-7"></span>Für das WPM Gateway sind keine weiteren Zubehöre vorgesehen.

<span id="page-8-4"></span>Zum Betrieb werden M12 Leitungsanschlüsse von diversen Herstellern für Industrieleitungen benötigt.

# FIBRO

# <span id="page-9-0"></span>**4 MONTAGE**

<span id="page-9-2"></span>Die Montage des WPM Gateways erfolgt an der Presse oder mittels Halter in direkter Nähe der Presse oder des Presswerkzeugs an gut sichtbarer, mechanisch geschützter Stelle.

Zur Befestigung werden vier Schrauben M6 verwendet - die Schrauben sind gegen unbeabsichtigtes Lösen wirksam zu sichern.

Das WPM Gateway soll horizontal ausgerichtet montiert werden mit freier Sicht auf die LED-Anzeigen.

Auf der Oberseite (Beschriftung "FIBRO") des WPM Gateways ist die Funk-Senderichtung symbolisch gekennzeichnet.

Die Verkabelung soll zur Seite abgehend erfolgen – abgewinkelte M12 Steckverbinder anwenden.

Der Bereich um die Funk-Senderichtung (Markierung auf der Oberfläche) ist weiträumig freizuhalten.

Es soll eine ungehinderte, direkte Sichtlinie zum Presswerkzeug ermöglicht sein. Eine direkte metallische Reflektionsfläche gegenüber der Funkantenne muss zwingend vermieden werden.

Der Abstand zum Presswerkzeug (Distanz WPM Gateway zu WPM Datenhalter und WPM Drucksensor) soll nicht größer als 5 Meter sein.

## <span id="page-9-1"></span>**4.1 Konstruktive Anforderungen**

Rund um das WPM Gateway ist ein weiträumiger Freiraum zu gewährleisten - Ausnahme ist die Befestigungsseite.

Der mit Funksymbol gekennzeichnete Bereich am WPM Gateway darf nicht in die Nähe und nicht in unmittelbarer Berührung mit Metalloberflächen kommen.

Für den Betrieb mit Funk-Technologie ist der Datenhalter so zu montieren, dass zum korrespondierenden WPM Gateway eine ungehinderte Sichtlinie ermöglicht wird.

Ein Flüssigkeits-Ablauf muss vorhanden sein, der Bereich des WPM Gateways darf nicht durch Betriebsstoffe geflutet sein.

# <span id="page-10-0"></span>**5 INBETRIEBNAHME**

## <span id="page-10-1"></span>**5.1 Vorbedingungen**

<span id="page-10-3"></span>Die FIBRO-Gasdruckfedern sind mit Nominaldruck gefüllt.

<span id="page-10-6"></span>Die FIBRO-Gasdruckfedern im Presswerkzeug sind mit FIBRO WPM Drucksensoren ausgestattet.

<span id="page-10-5"></span>Das Presswerkzeug ist mit einem WPM Datenhalter ausgestattet.

WPM Drucksensoren und WPM Datenhalter sind mit Lithium-Metall-Batterien ausgerüstet.

<span id="page-10-7"></span>Das Presswerkzeug mit WPM Drucksensoren und WPM Datenhalter sind mittels WPM-Konfigurations-Software ordnungsgemäß konfiguriert.

## <span id="page-10-2"></span>**5.2 Elektrischer Anschluss**

## *ACHTUNG!*

#### **Elektrischer Anschluss durch Fachpersonal**

Fachausbildung erforderlich.

Anlagenkenntnis erforderlich.

- Keine Funktion des WPM Gateway.
- Störung der Anlage.
- Beschädigung von Anlage und Werkzeug.

## *ACHTUNG!*

## <span id="page-10-4"></span>**Elektrische Sicherung**

- ▶ Zerstörung des Geräts bei Überlast.
- **>** Zerstörung im Fehlerfall.

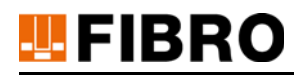

## <span id="page-11-0"></span>**5.2.1 Digitale Eingänge**

<span id="page-11-2"></span>Das WPM Gateway besitzt 4 digitale Eingänge.

Nominalspannung 24V DC.

Digitale Eingänge sind galvanisch getrennt zur Geräteversorgung.

Empfohlener Anschluss:

- Leitung
- Buchse M12
- 5 polig, A-codiert
- Leitungslänge maximal 30 Meter

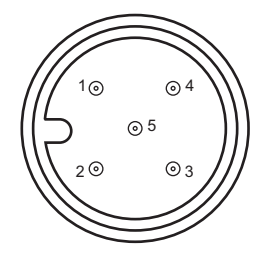

<span id="page-11-4"></span>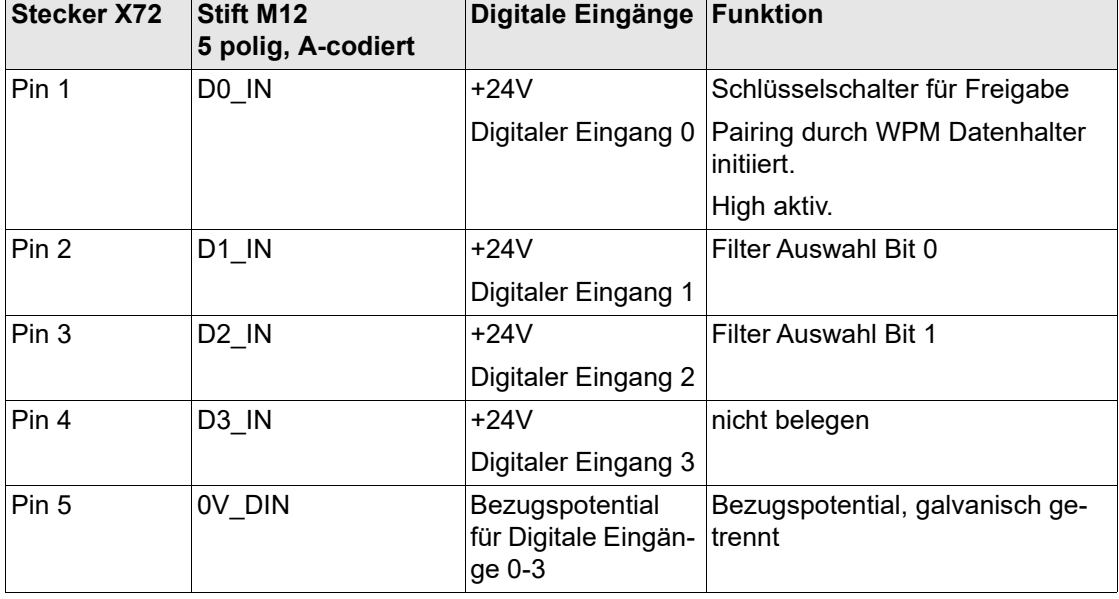

#### <span id="page-11-1"></span>*ACHTUNG!*

#### <span id="page-11-3"></span>**Elektrische Sicherung**

- ▶ Zerstörung des Geräts bei Überlast.
- **>** Zerstörung im Fehlerfall.

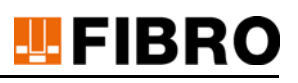

## <span id="page-12-0"></span>**5.2.2 Digitale Ausgänge**

<span id="page-12-1"></span>Das WPM Gateway besitzt 4 digitale Ausgänge.

Nominalspannung 24V DC.

Digitale Ausgänge sind galvanisch getrennt zur Geräteversorgung.

Empfohlener Anschluss:

- Leitung
- Buchse M12
- 8 polig, A-codiert
- Leitungslänge maximal 30 Meter

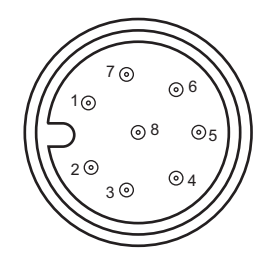

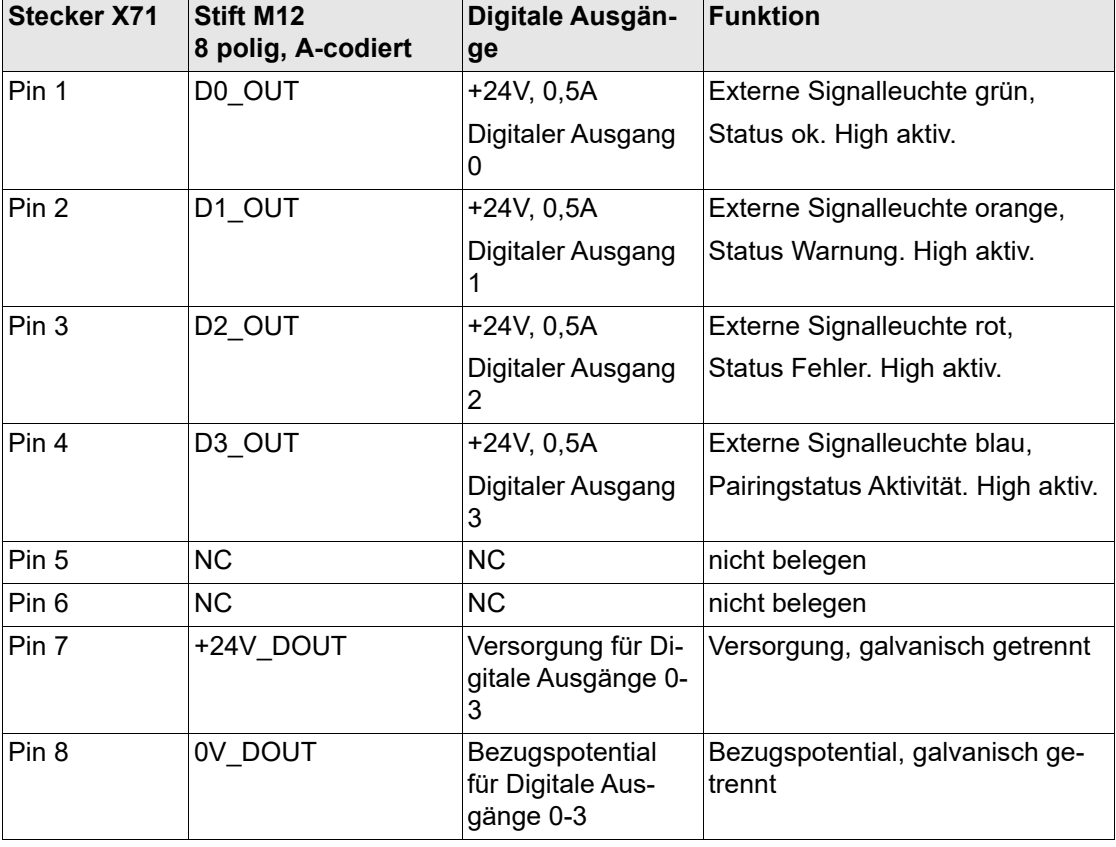

## <span id="page-12-4"></span><span id="page-12-2"></span>*ACHTUNG!*

## <span id="page-12-3"></span>**Elektrische Sicherung**

- ▶ Zerstörung des Geräts bei Überlast.
- Exerstörung im Fehlerfall.

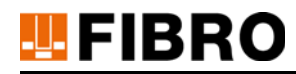

## <span id="page-13-0"></span>**5.2.3 Relais**

<span id="page-13-2"></span>Das WPM Gateway besitzt 3 potentialfreie Relais.

2 Stück mit Umschaltung

1 Stück mit Schließer

Nominalspannung 24V DC.

Relaiskontakte sind galvanisch getrennt zu allen Signalen.

Empfohlener Anschluss:

- Leitung
- Buchse M12
- 8 polig, A-codiert
- Leitungslänge maximal 30 Meter

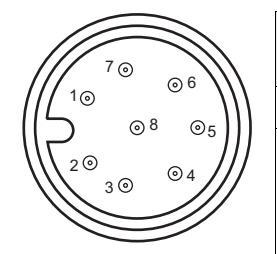

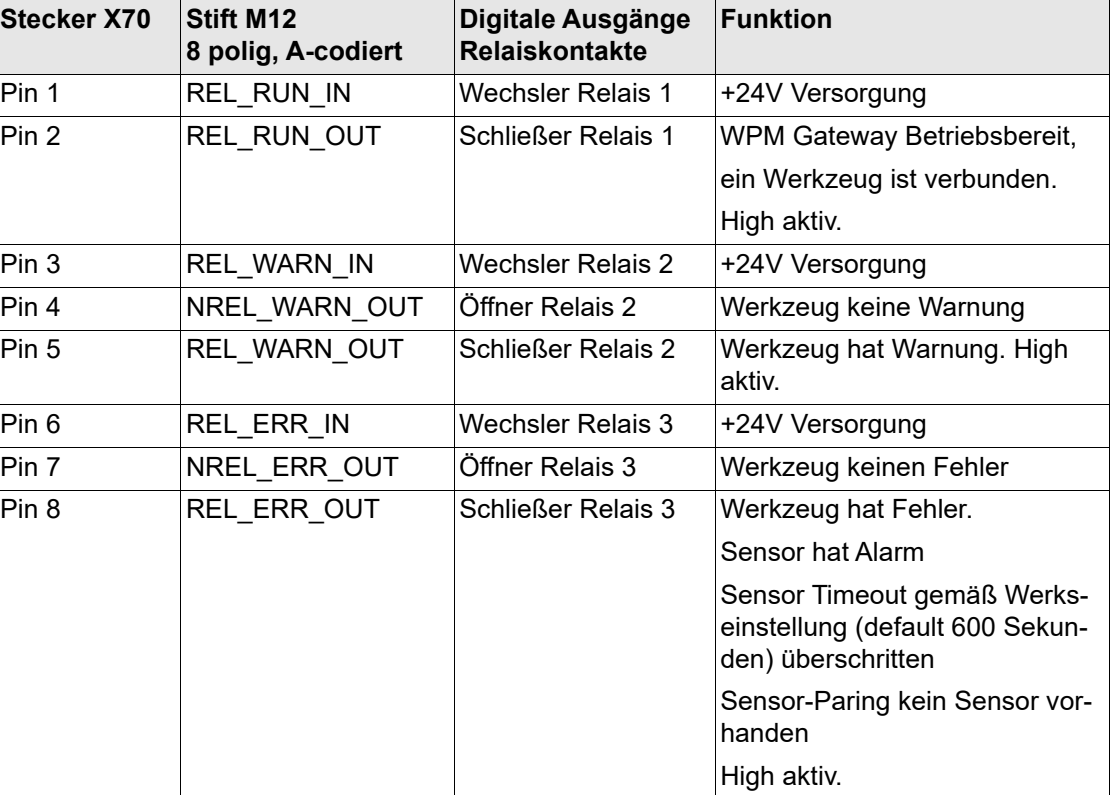

### *ACHTUNG!*

#### <span id="page-13-1"></span>**Elektrische Sicherung**

- ▶ Zerstörung des Geräts bei Überlast.
- Exterstörung im Fehlerfall.

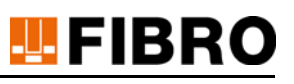

## <span id="page-14-0"></span>**5.2.4 EtherCAT Feldbus**

<span id="page-14-1"></span>Das WPM Gateway besitzt zwei EtherCAT Anschlüsse (IN und OUT) und ist damit vollständig in ein EtherCAT Feldbus-System elektrisch integrierbar.

Empfohlener Anschluss:

- EtherCat- oder Profinet-Leitung geschirmt
- Stift M12
- 4 polig, D-codiert
- Leitungslänge maximal 30 Meter

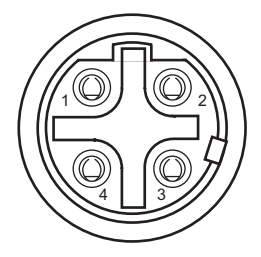

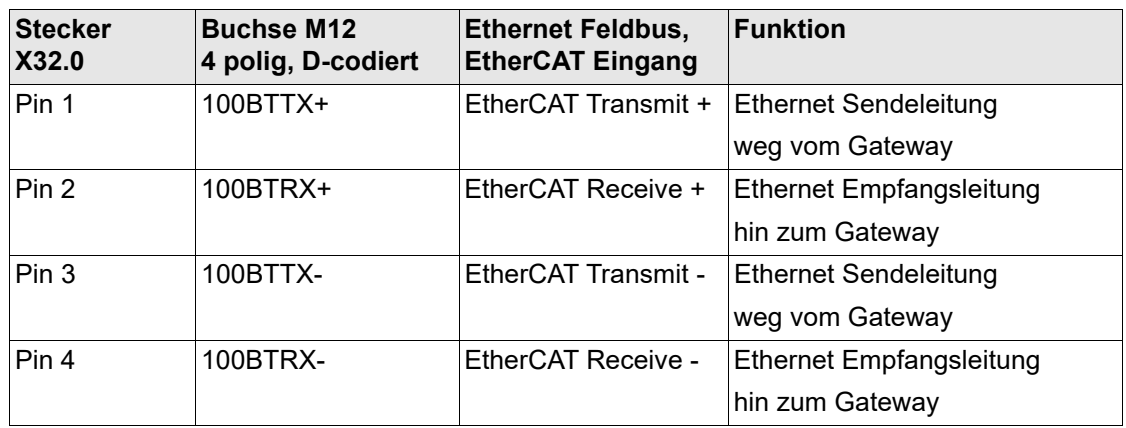

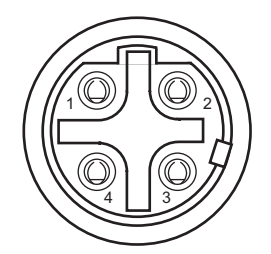

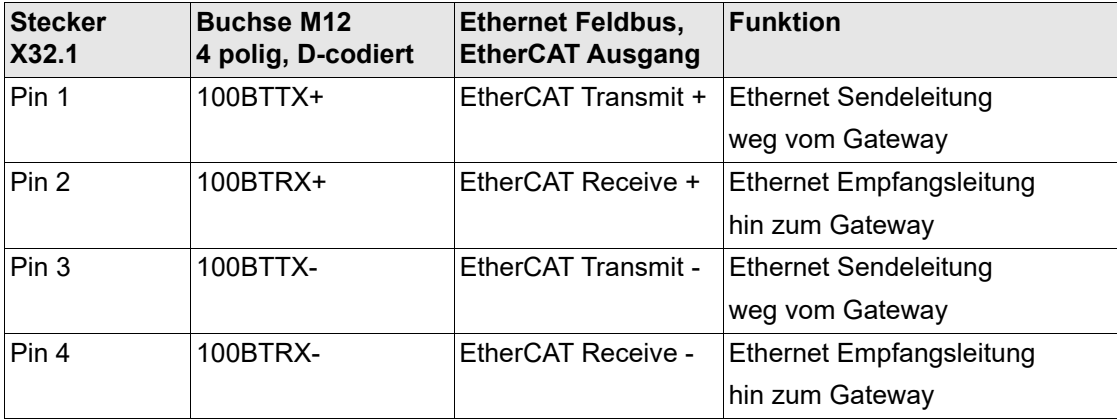

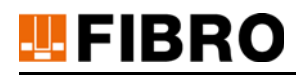

## <span id="page-15-0"></span>**5.2.5 Spannungsversorgung**

<span id="page-15-5"></span>Die Spannungsversorgung beträgt nominal +24V DC +/- 20%. Empfohlener Anschluss:

- Leitung
- Buchse M12
- 5 polig, A-codiert
- Leitungslänge maximal 30 Meter

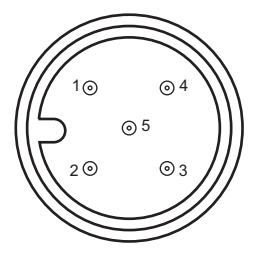

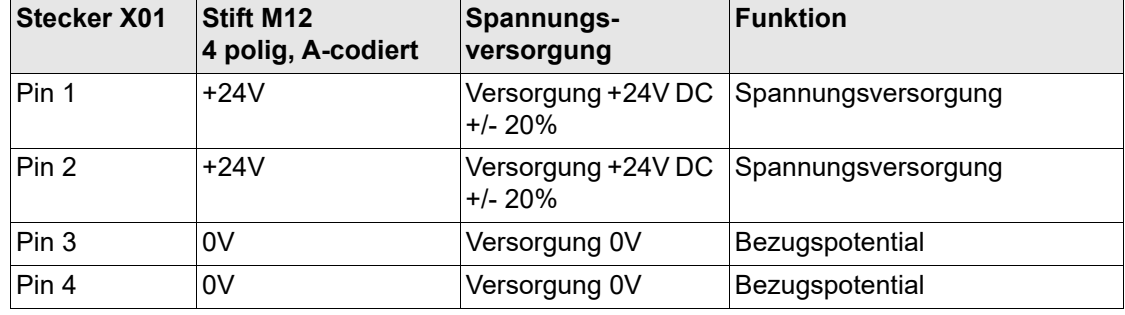

## <span id="page-15-3"></span>*ACHTUNG!*

#### **Elektrische Sicherung**

<span id="page-15-4"></span>Leitungssicherung zum Geräteschutz einbauen.

- ▶ Zerstörung des Geräts bei Überlast.
- ▶ Zerstörung im Fehlerfall.

## <span id="page-15-1"></span>**5.2.6 Deaktiviert - USB Device BT LE 4.0 Interface**

<span id="page-15-6"></span>Die USB Schnittstelle arbeitet nur in Verbindung mit der WPM-Konfigurations-Software - als Alternative für einen FIBRO USB-Bluetooth LE Stick.

Diese USB Schnittstelle steht nur dem FIBRO-Service zu Debug-Zwecken zur Verfügung.

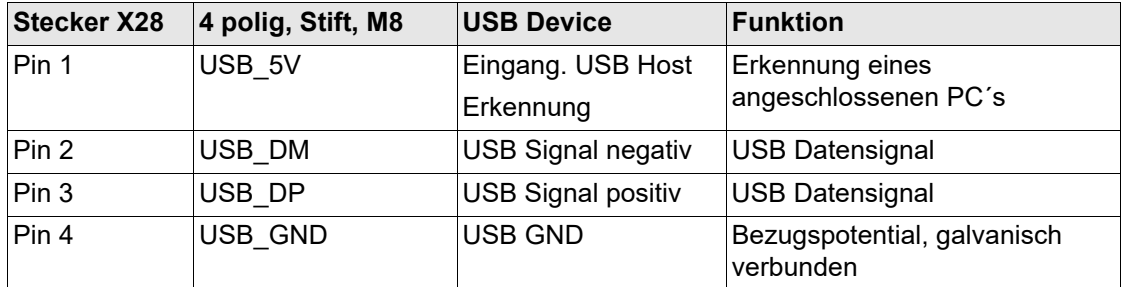

## <span id="page-15-2"></span>**5.2.7 Ethernet Interface**

Die Ethernet Schnittstelle ist ohne Funktion und ist nicht anzuschließen!

# <span id="page-16-0"></span>**6 BETRIEB**

## <span id="page-16-1"></span>**6.1 LED Anzeigen am Gerät**

<span id="page-16-2"></span>Am WPM Gateway selbst zeigen einige LED die Betriebszustände des Gerätes und der Schnittstellen an.

<span id="page-16-11"></span><span id="page-16-10"></span><span id="page-16-9"></span><span id="page-16-8"></span><span id="page-16-7"></span><span id="page-16-6"></span><span id="page-16-5"></span><span id="page-16-4"></span><span id="page-16-3"></span>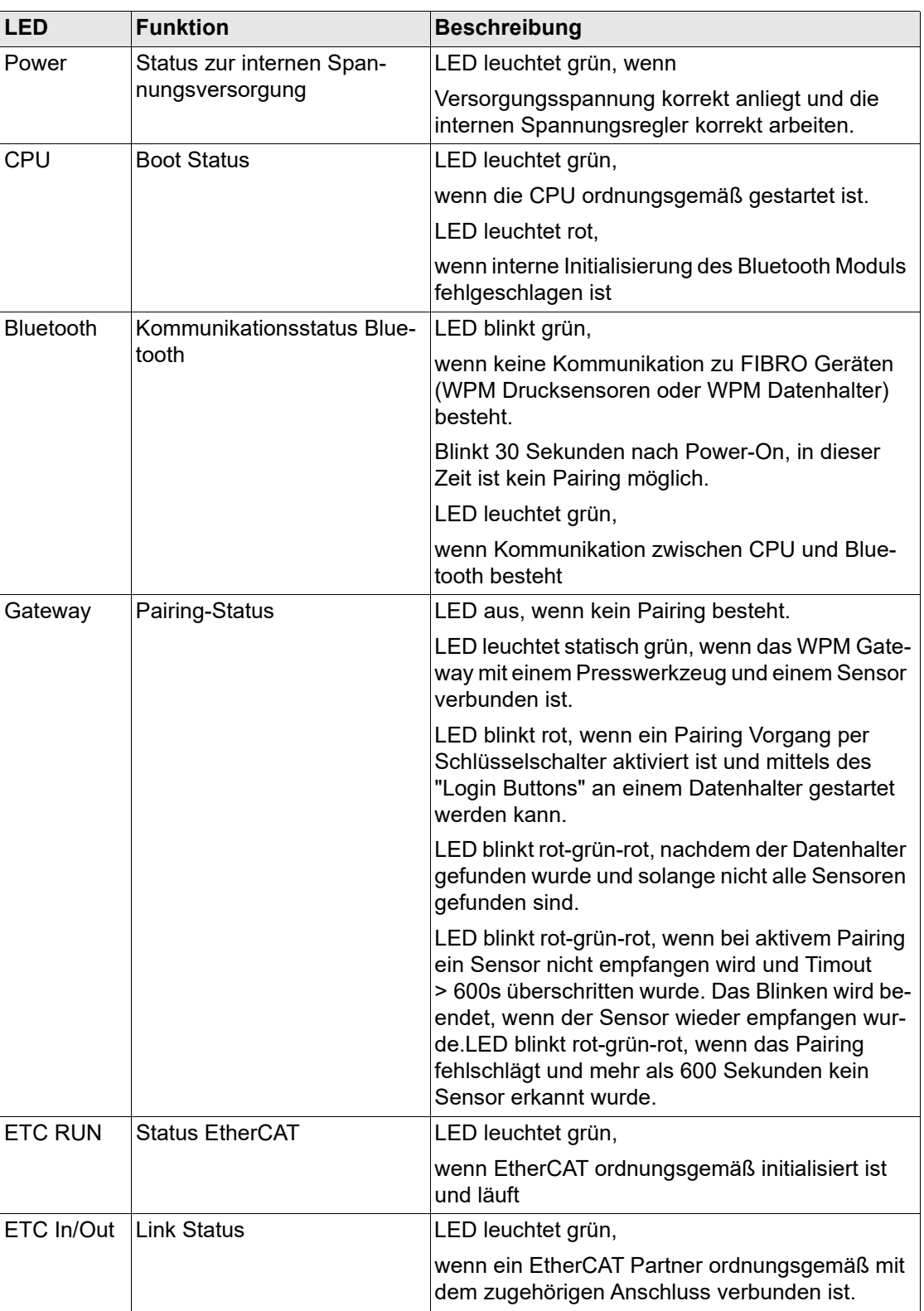

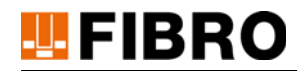

## <span id="page-17-0"></span>**6.2 Konfigurationsbetrieb**

<span id="page-17-3"></span>Das WPM Gateway im Standard benötigt keine zusätzliche Software-Konfiguration. Die Konfiguration der EtherCAT Kommunikation und Daten erfolgt SPS-seitig. Hierzu steht ein EtherCAT XML File (Geräte Beschreibungsdatei) zur Verfügung.

## <span id="page-17-1"></span>**6.2.1 Filterkonfiguration**

Im WPM Gateway sind insgesamt 3 Filtergruppen mit je 4 Filterfunktionen hinterlegt.

Unterschiedliche Filter wirken auf Warnungen und auf Alarme, Filter sind zählend oder zeitüberwachend.

3 Filtergruppen sind durch FIBRO voreingestellt und können mit den digitalen Eingängen D1\_IN und D2\_In ausgewählt werden.

Mit D1\_IN =LOW und D2\_IN=LOW sind die Filter abgeschaltet, die Auswahl der Filter 1 bis 3 erfolgt binär:

D2\_IN== 0; D1\_IN == 0: Kein Filter

D2 IN== 0; D1\_IN == 1: Auswahl Filter 1

D2  $IN== 1$ : D1  $IN == 0$ : Auswahl Filter 2

D2 IN== 1; D1\_IN == 1: Auswahl Filter 3

In einem komplexen Überwachungsprozess von komplexen mechanischen und pneumatischen Abläufen, kann es zu Wechselwirkungen im Prozess kommen, wodurch Warnungen durch z.B. kurzzeitigste Druckunterschreitungen entstehen können. Mit der Einstellung der Filter wird ein Maschinenstopp durch eine kurzzeitige Warnung vermieden.

Abhängig von Übertragungsrate und dem Maschinentakt kann es vorteilhafter sein, die zählende Wirkung oder die zeitüberwachende Wirkung auszuwählen.

Bitten Sie Ihren FIBRO-Service-Berater bei der korrekten Auswahl der Einstellungen.

FIBRO hat wirkungsvolle Grundeinstellungen vorgenommen, welche für einen Großteil aller Anwendungen passen.

Wünschen Sie Sondereinstellungen, kann Ihnen Ihr FIBRO-Service-Berater vor Ort eine Optimierung der Filter vornehmen.

## <span id="page-17-2"></span>**6.2.2 Pairing-Startüberwachung**

Im Standard wird das WPM Gatway bereits ab dem ersten empfangenen Sensor die Überwachung durchführen. Wird nach 600 Sekunden ein bis dahin fehlender Sensor weiter nicht empfangen, wird dies durch Fehlermeldungen an den angeschlossenen Lampen signalisiert.

Ihr FIBRO-Service-Berater kann diese Überwachungskriterien verändern. Das Zeitfenster von 600 Sekunden ist auf Ihre Bedürfnisse einstellbar, ebenso die Startüberwachung.

Ist für Ihren Prozess bereits zum Start die vollständige Auswertung aller Sensoren erforderlich, kann dieses Kriterium eingestellt werden. Eine variable Anzahl der überwachten Startsensoren ist nicht möglich – entweder:

- Überwachung bereits ab dem ersten Sensor, bis alle weiteren empfangen sind, oder
- Überwachung Start erst nachdem alle Sensoren empfangen sind.

## <span id="page-18-0"></span>**6.3 Normalbetriebsarten**

Das WPM Gateway besitzt vier Betriebsarten:

- <span id="page-18-2"></span>• Der einfache Digitale I/O Betrieb für Anlagen ohne EtherCAT,
- <span id="page-18-3"></span>• Pairing mit Werkzeug
- der Feldbus-Betrieb für die volle Integration in die Anlagensteuerung
- <span id="page-18-4"></span>• die Möglichkeit per WPM-Konfigurations-Software direkt auf die Funkschnittstelle zuzugreifen
	- Diese Funktion ist derzeit deaktiviert

#### <span id="page-18-1"></span>**6.3.1 Timeouts**

- Datenhalter
	- Der Datenhalter hat ein Zeitfenster von 60 Sekunden bis zur Quittierung. Findet das Pairing zwischen Datenhalter und Gateway nicht innerhalb von 60 Sekunden statt, wird abgebrochen.
- **Sensor** 
	- Jeder empfangene Sensor wird nach Pairing-Anforderung sofort überwacht. Meldet sich ein Sensor länger als 600 Sekunden nicht, wird ein Alarm gesetzt. Die Überwachung der restlichen Sensoren wird fortgesetzt. Eine differenzierte Auswertung ist aber durch den dominierenden Alarm eingeschränkt.
- SleepTimer
	- Sensoren werden durch die Aktivierung auf einen SleepTimer von 2 Stunden gesetzt. Wird ein Sensor nicht innerhalb von 2 Stunden reaktiviert, fällt er in den Sleep-Mode.
- Refresh-Intervall
	- Die Reaktivierung erfolgt alle 30 Minuten. Während der Reaktivierung sendet der Sensor keine Daten.
- Pairing-Anforderung ohne Abbruch
	- Empfängt das Gatway auch nach 600 Sekunden nach Anforderung keinen Sensor, wird der Pairing-Versuch nicht abgebrochen.

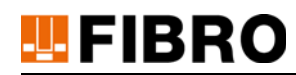

## <span id="page-19-0"></span>**6.3.2 Normalbetrieb Digital IO**

<span id="page-19-1"></span>Für den Digital IO Betrieb stehen 4 digitale Eingänge, 4 digitale Ausgänge und 3 Relais zur Verfügung.

## **6.3.2.1 Statusinformationen an Digitalen Ausgängen**

<span id="page-19-4"></span><span id="page-19-3"></span><span id="page-19-2"></span>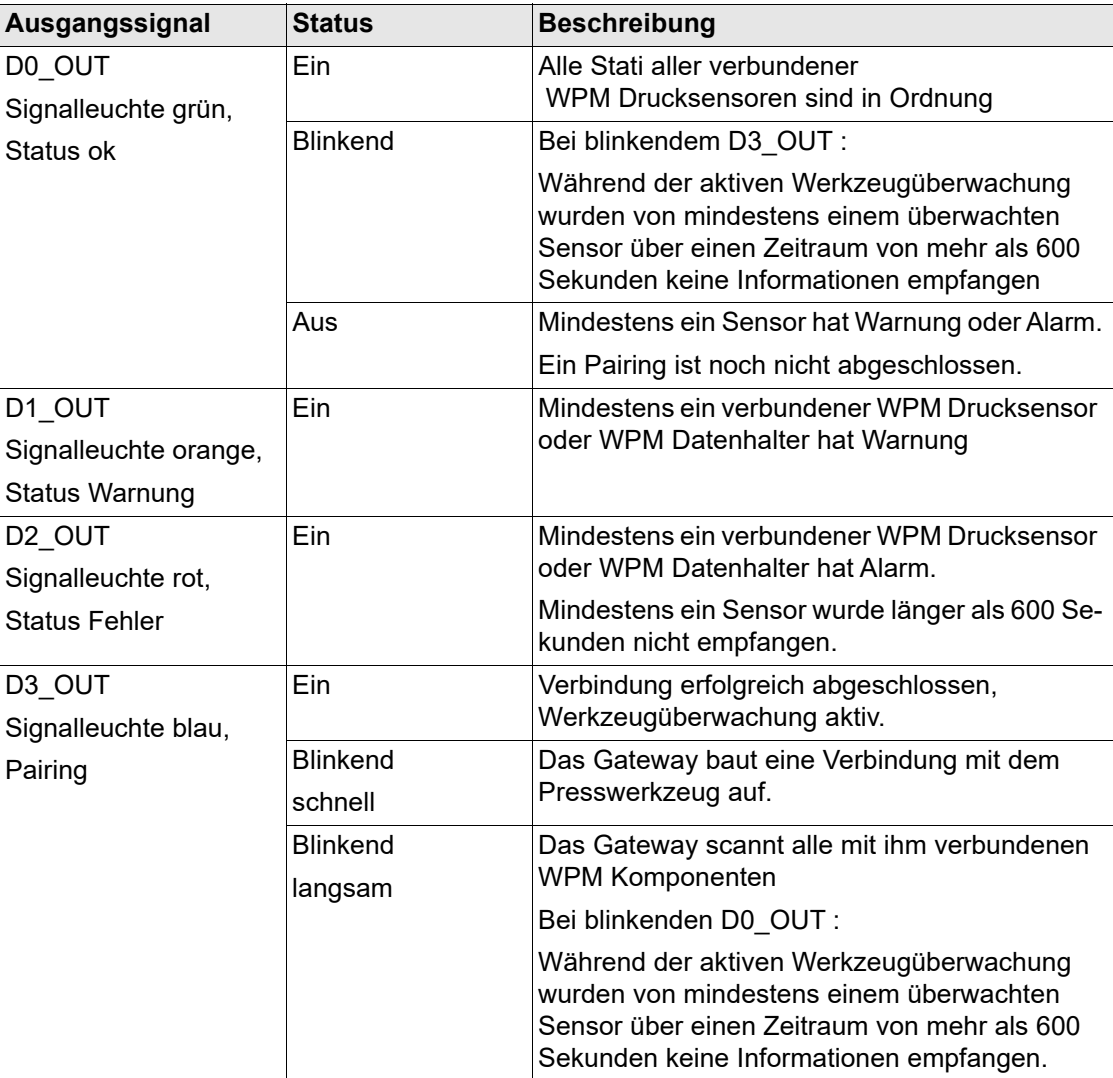

## **6.3.2.2 Statusinformationen an Relais-Ausgängen**

<span id="page-20-1"></span><span id="page-20-0"></span>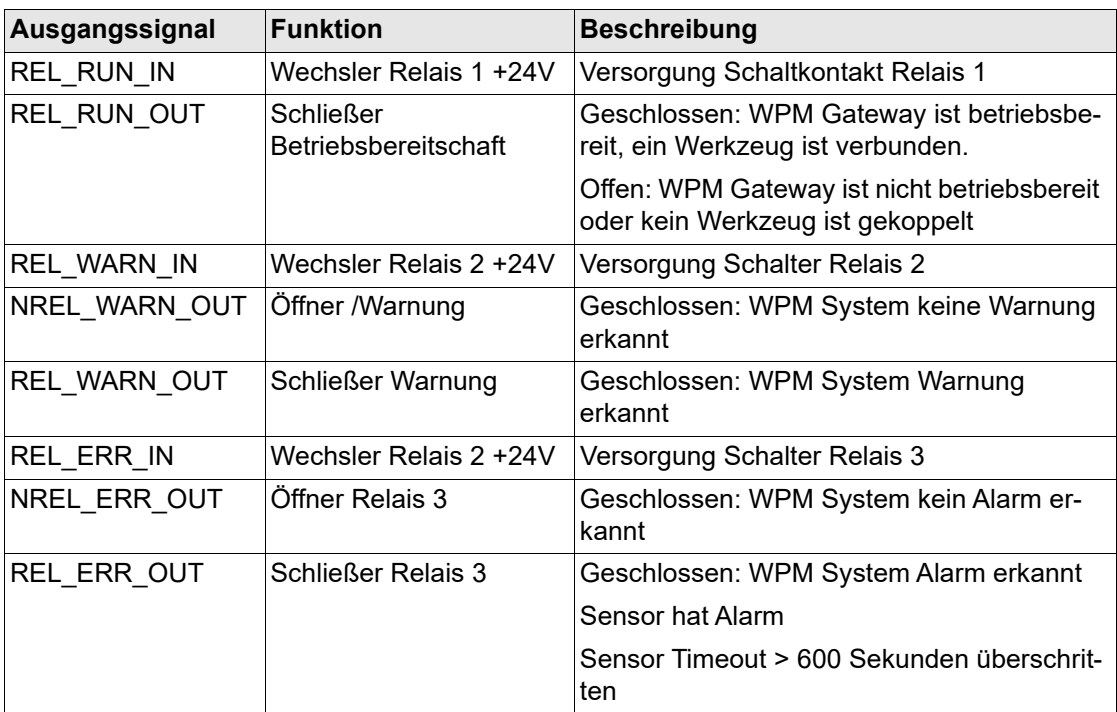

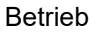

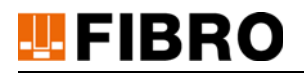

## <span id="page-21-0"></span>**6.3.3 Pairing WPM Datenhalter und WPM Gateway**

<span id="page-21-3"></span>Ein WPM Gateway beobachtet im Normalbetrieb genau ein konfiguriertes Presswerkzeug.

Dieses Presswerkzeug muss dem WPM Gateway bekannt gegeben werden.

<span id="page-21-4"></span>Ist ein WPM System mit WPM Gateway ausgestattet dient die Login-Taste am WPM Datenhalter der manuellen Bestätigung zum manuellen Pairing.

Eingänge zur Steuerung des Pairings:

<span id="page-21-2"></span>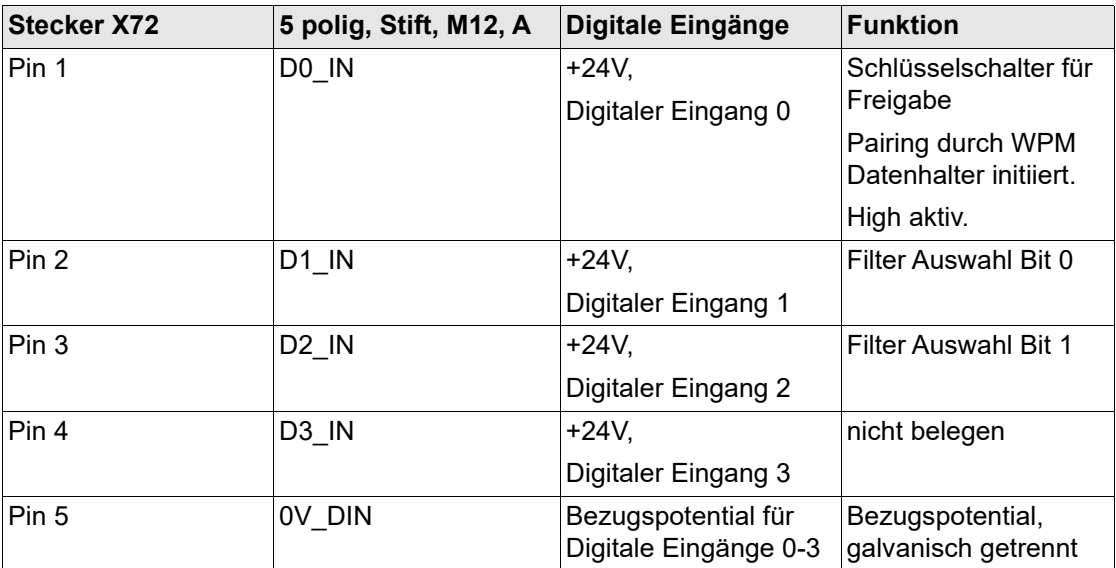

<span id="page-21-6"></span><span id="page-21-1"></span>Das WPM Gateway wird durch den Digitalen Eingang D0\_IN in den Pairing Mode versetzt.In diesem Betriebszustand wartet das WPM Gateway auf die durch Tastendruck "Login" ausgelöste Bestätigung eines WPM Datenhalters. Der digitale Ausgang D3\_OUT lässt eine angeschlossene Anzeige blinken.

Der Ablauf des Pairings ist wie folgt:

- <span id="page-21-5"></span>1. Statisches aktivieren des Eingangs D0\_IN für den Pairing Mode am WPM Gateway.
- 2. Betätigen der "Login" Taste am WPM Datenhalter.
	- a) eine Pairing-Bestätigung des Presswerkzeugs (WPM Datenhalters) wird zum WPM Gateway gesendet.
- 3. Hat das WPM Gateway das Bestätigungssignal empfangen, wird eine Quittung vom WPM Gateway zum WPM Datenhalter gesendet.  *Die grüne LED am WPM Datenhalter leuchtet kurz auf.*
- 4. Sollte das WPM Gateway nicht innerhalb von 60 Sekunden eine Bestätigung zum WPM Datenhalter senden, bricht der WPM Datenhalter den Pairing-Vorgang ab. *Die rote LED leuchtet am WPM Datenhalter statisch.*
- 5. Das WPM Gateway sucht parallel alle zugehörigen WPM Drucksensoren und aktiviert diese.

*Während dieses Vorgangs blinkt die Gateway LED rot-grün-rot. Eine angeschlossene Lampe am Ausgang D3\_Out blinkt bis alle konfigurierten Geräte erkannt wurden*

6. Sollte das WPM Gateway nicht alle zum WPM Datenhalter konfigurierten WPM Drucksensoren finden, wird das Pairing fortgesetzt. *D3\_out blinkt langsam und signalisiert das nicht abgeschlossene Pairing. Aufgrund der Timeouts von 60 Sekunden je Sensor kann der Pairing-Vorgang länger dauern.*

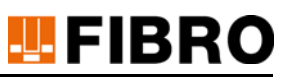

- 7. Das WPM Gateway überwacht das Werkzeug bereits ab einem verbundenen Sensor. Schlägt das Pairing fehl (nach "Anzahl-Sensoren" x 60 Sekunden wurde kein Sensor gefunden), blinkt die Gateway LED rot-grün-rot, unterbricht das Pairing aber nicht. Das Pairing wird fortgesetzt, bis ein Sensor gefunden wird.
- 8. d (Default-Konfiguration). Es wird kein Status an den angeschlossenen Lampen angezeigt.
- 9. Nach erfolgreichem Pairing überwacht das WPM Gateway anschließend das dem selektierten WPM Datenhalter zugeordnete Presswerkzeug.

*Die Gateway LED leuchtet statisch grün.*

*Eine angeschlossene Lampe am Ausgang D3\_Out leuchtet statisch. Die entsprechenden Stati der Sensoren werden ausgewertet.*

- 10. Das Gateway überwacht nun die dem WPM Datenhalter zugeordneten WPM Drucksensoren.
	- a) Sollte mindestens ein verbundener WPM Drucksensor eine Warnung melden, wird Ausgang D1\_OUT gesetzt und gleichzeitig REL\_WARN\_OUT geschlossen.
	- b) Sollte mindestens ein verbundener WPM Drucksensor einen Alarm melden, wird Ausgang D2\_OUT gesetzt und gleichzeitig REL\_ERR\_OUT geschlossen.
- 11. Wird während der Überwachung von einem WPM Drucksensor nicht zyklisch innerhalb von 600 Sekunden ein Signal empfangen, beginnt D3\_out zusammen mit D0\_out langsam zu blinken. Die Überwachung wird fortgesetzt und der Relais Ausgang REL\_ERR\_OUT wird geschlossen.
- 12. Wird er WPM Drucksensor anschließend wieder empfangen, leuchten D3\_out und D0\_out abhängig des Werkzeugstatus wieder statisch, der Relais Ausgang REL\_ERR\_OUT wird wieder geöffnet.
- 13. Nach Abschluss des manuellen Pairings wird D0\_IN wieder zurückgesetzt und ist damit für eine späteres neues Pairing (siehe 1.) wieder bereit.

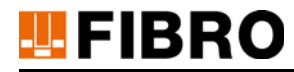

## <span id="page-23-0"></span>**6.3.4 Betrieb mit EtherCAT Feldbus**

<span id="page-23-1"></span>Der Betrieb mit EtherCAT Feldbus setzt einen übergeordnete EtherCAT Master z.B. einer SPS voraus.

Für die Konfiguration des EtherCAT Masters steht eine XML-Geräte-Beschreibungsdatei zum PM Gateway zur Verfügung.

<span id="page-23-2"></span>Die Konfiguration einer SPS und des Feldbusses wird in dieser Anleitung nicht beschrieben, diese ist Teil der jeweiligen SPS oder Feldbus-Master-Beschreibung. Jede SPS weist eine eigene Vorgehensweise auf.

#### *ACHTUNG!*

#### <span id="page-23-3"></span>**Änderung SPS Konfiguration unbekannter Anlagen**

Anlagen sind speziell konfiguriert, bei Fehler folgt:

- Anlage steht still.
- Anlage kann fehlerhaft arbeiten.
- Anlage wird beschädigt.
- SPS Programm wird beschädigt.

#### **6.3.4.1 EtherCAT Filterfunktionen**

Eine Änderung der vordefinierten Filter wird per EtherCAT durchgeführt.

#### **6.3.4.2 EtherCAT XML ESI-File, Geräte Beschreibungsdatei**

Das XML File beschreibt welche Eingänge, Ausgänge und Datenformate auf dem EtherCAT Feldbus zur Verfügung stehen.

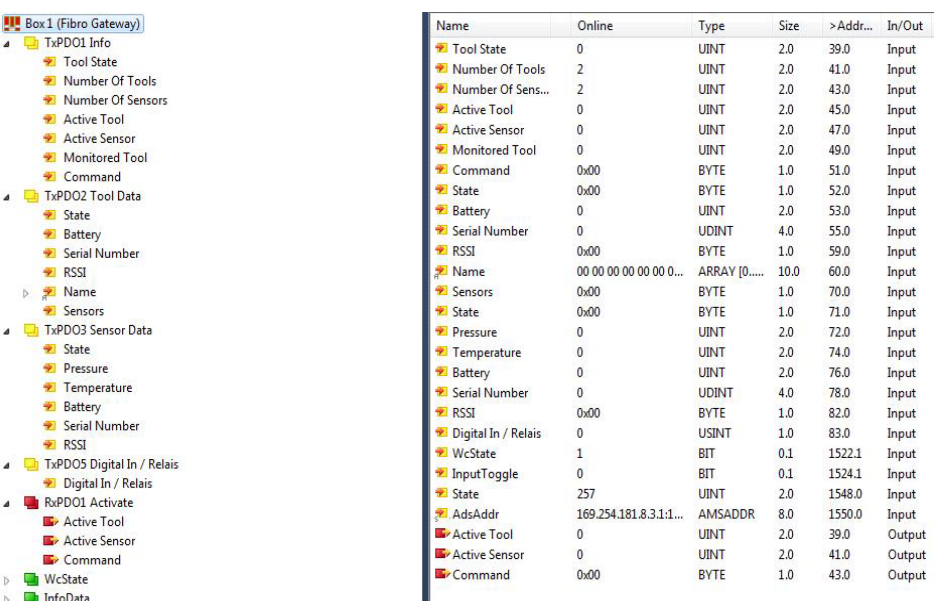

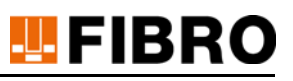

#### **TXPDO1 Info**

#### **Tool State**

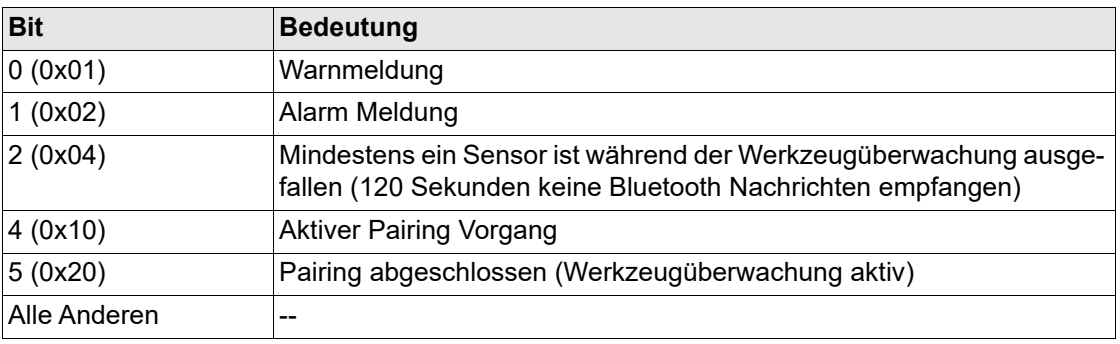

#### **Number Of Tools**

Anzahl über Bluetooth empfangener WPM Datenhalter.

#### **Number Of Sensors**

Anzahl über Bluetooth empfangener WPM Drucksensoren

#### **Active Tool**

Rückmeldung von welchem WPM Datenhalter die Daten in 'TXPDO2 Tool Data' übertragen werden.

<span id="page-24-0"></span>Bei 'Active Tool' = 0 können die Daten aller über Bluetooth empfangenen WPM Drucksensoren gelesen werden.

#### **Active Sensor**

Rückmeldung von welchem WPM Drucksensor die Daten in 'TXPDO3 Sensor Data' übertragen werden.

## **Monitored Tool**

Index des WPM Datenhalters mit welchem ein Pairing durchgeführt wurde, bzw. welcher WPM Datenhalter aktuell überwacht wird.

#### **Command**

Rückmeldung des ausgeführten Kommandos.

# **FIBRO**

## **TXPDO2 Tool Data**

<span id="page-25-0"></span>Istwerte des aktuell ausgewählten WPM Datenhalters.

Diese Werte beziehen sich auf den in 'Active Tool' TxPDO1 angezeigten Index des ausgewählten WPM Datenhalters. Ist 'Active Tool' in TxPDO1 0, sind die Daten ungültig.

## **State**

Geräte Status

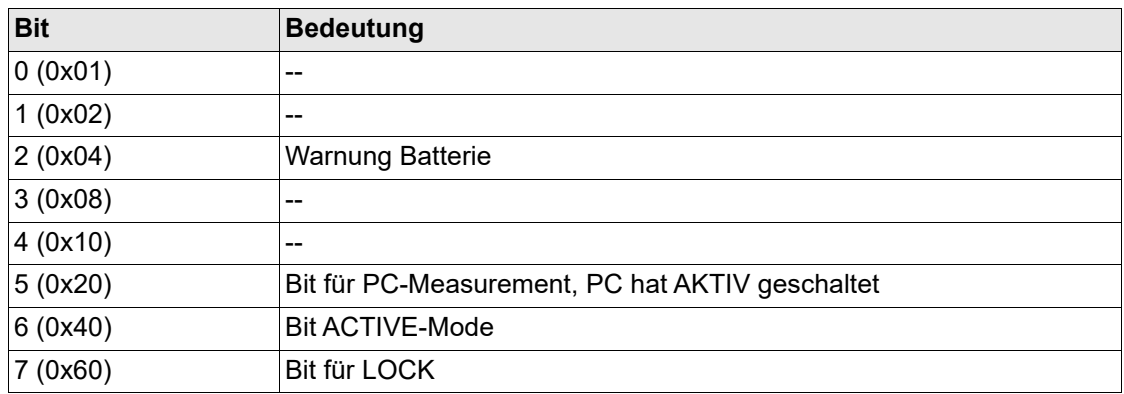

## **Battery**

Spannung der Batterie in mV

#### **Serial Number**

Seriennummer des WPM Datenhalters

## **RSSI**

Signalstärke des Bluetooth Signals in Prozent

#### **Name**

Kurzname des WPM Datenhalters

#### **Sensors**

Anzahl WPM Drucksensoren welche dem WPM Datenhalter zugeordnet sind.

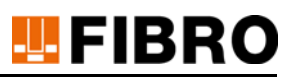

#### **TXPDO3 Sensor Data**

Istwerte des aktuell ausgewählten WPM Drucksensors

Diese Werte beziehen sich auf den in 'Active Sensor' TxPDO1 angezeigten Index des ausgewählten WPM Drucksensors.

Ist 'Active Sensor' in TxPDO1 0, sind die Daten ungültig.

#### **State**

Geräte Status

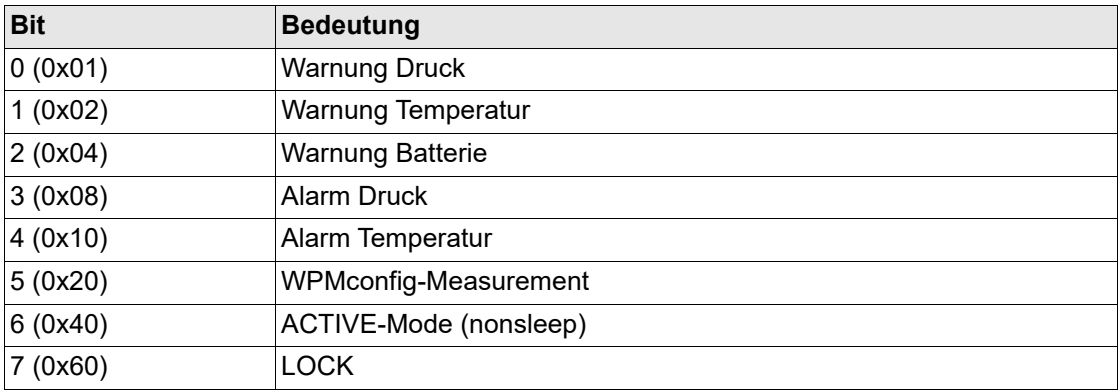

## **Pressure**

Letzter gemessener Druckwert des WPM Drucksensors in Bar

### **Temperatur**

Letzte gemessene Temperatur des WPM Drucksensors in °C

#### **Battery**

Letzte gemessene Batteriespannung des WPM Drucksensors in mV

#### **Serial Number**

Seriennummer des WPM Drucksensors

#### **RSSI**

Signalstärke des Bluetooth Signals in Prozent

#### **TXPDO5 Digital-In / Relais**

Status der digitalen Eingänge bzw. der Relais Zustände des WPM Gateways (aktiviert == high)

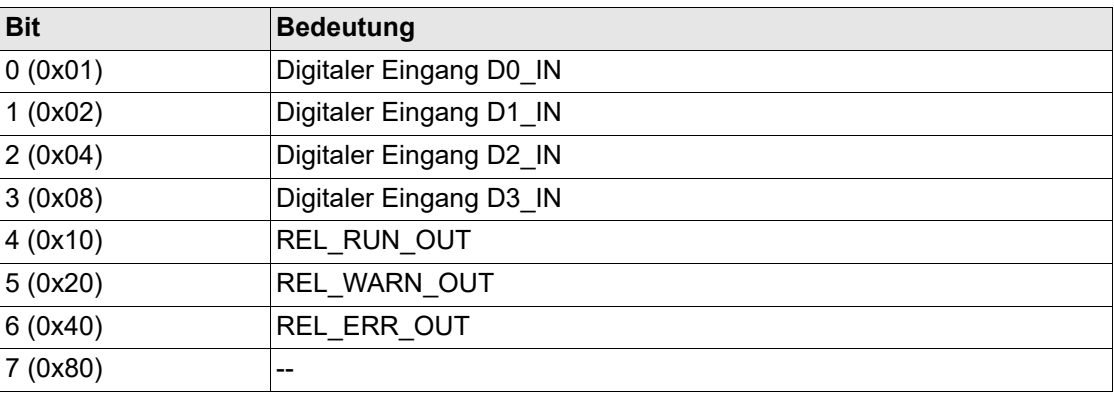

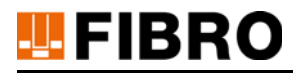

#### **RxPDO1 Activate**

#### **Active Tool**

Index des WPM Datenhalters dessen Daten in TxPDO2 angezeigt werden sollen bzw. Index des zu überwachenden WPM Datenhalters (Pairing).

#### **Active Sensor**

Index des WPM Drucksensors dessen Daten in TxPDO3 angezeigt werden sollen

Durch Setzen des Index in 'Active Sensor' können die Daten der dem WPM Datenhalter zugeordneten WPM Drucksensoren gelesen werden.

Ist 'Active Tool' in TxPDO1 0, können über 'Active Sensor' die Daten aller über Bluetooth empfangenen WPM Drucksensoren gelesen werden.

#### **Command**

Senden eines Kommandos an das WPM Gateway

Folgende Kommandos sind definiert:

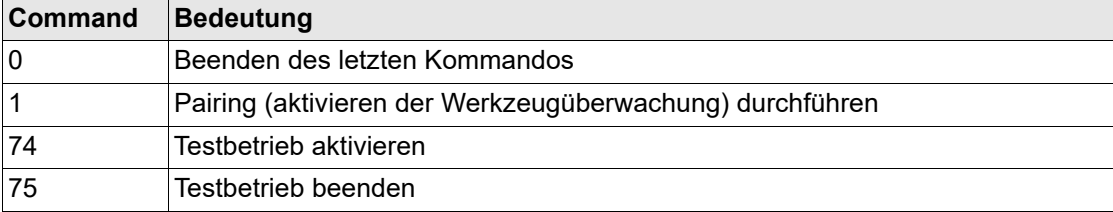

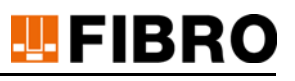

## **6.3.4.3 EtherCAT Multiplexing Auswahl WPM Datenhalter und WPM Drucksensor**

Ein Feldbus wird zur schnellen Übertragung dynamischer Prozessdaten angewendet.

Um die Echtzeitfähigkeit bei kurzen Übertragungszyklen zu erhalten, sollten nur die absolut notwendigen Echtzeitdaten übertragen werden.

Im WPM System werden als "notwendigen Daten" die Informationen des ausgewählten, zu beobachtenden Presswerkzeugs angesehen.

Sind mehrere Presswerkzeuge im Empfangsbereich, werden diese lokal im WPM Gateway in einer Liste zum Abruf bereitgehalten.

<span id="page-28-1"></span>Im EtherCAT Prozessabbild wird übertragen, wie viele Werkzeuge sich in der Liste befinden. Über eine Art Adressierungsverfahren (Multiplexing) wird dem WPM Gateway vom EtherCAT Master mitgeteilt, welches Element (Nummer) aus der Liste als nächstes gewünscht wird.

<span id="page-28-2"></span>Das gleiche Multiplex-Verfahren wird auch für die Auswahl von WPM Drucksensoren im beobachten Werkzeug angewendet.

<span id="page-28-0"></span>Soll durch das SPS Programm ein anderer als der aktuelle WPM Drucksensor beobachtet werden, so wird dessen gewünschte Nummer aus der Liste zum WPM Gateway übertragen. Das WPM Gateway sendet als Antwort die gewünschten Informationen zum EtherCAT Master.

Auf diese Weise holt der EtherCAT Master zyklisch alle Daten ab und bildet sich eine eigene lokale Liste in der SPS, welche dann bei Bedarf einfach visualisiert werden kann. Fallen im WPM Gateway aus der Liste Presswerkzeuge heraus (kein Empfang) wird die Liste vom WPM Gateway neu aufgebaut. Durch das zyklische Adressieren und Auslesen der Liste durch die SPS wird die lokale Kopie angepasst.

Filter und Sortierungen werden in der SPS auf die lokale Liste angewendet.

#### **6.3.4.4 Lesen der Daten eines WPM Drucksensors**

In 'Sensors' (TxPDO2) wird die Anzahl der dem Datenhalter zugeordneten WPM Drucksensoren angezeigt.

Zum Lesen der Daten eines dieser WPM Drucksensoren, wird der Index des WPM Drucksensors in 'Active Sensor' (RxPDO1) geschrieben. Wurde ein gültiger Index angegeben, quittiert das Gateway den Index in 'Active Sensor' (TxPDO1). Die Daten des gewählten Sensors können nun in 'Sensor Data' (TxPDO3) gelesen werden.

Ist die Anzahl Sensoren 5, kann als Index ein Wert von 1 –5 angegeben werden.

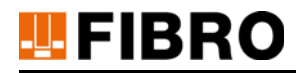

#### **6.3.4.5 Lesen der Daten eines WPM Datenhalters**

<span id="page-29-1"></span>In 'Number of Tools' (TXPDO1) wird die Anzahl der erkannten WPM Datenhalter angezeigt.

Zum Lesen der Daten eines dieser WPM Datenhalters, wird der Index des WPM Datenhalters in 'Active Tool' (RXPDO1) geschrieben. Wurde ein gültiger Index angegeben, quittiert das WPM Gateway den Index in 'Active Tool' (TXPD01). Die Daten des gewählten WPM Datenhalters können nun in 'Tool Data' (TXPDO2) gelesen werden.

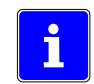

Ist die Anzahl erkannter Datenhalter 5, kann als Index ein Wert von 1 –5 angegeben werden.

#### **6.3.4.6 Pairing eines WPM Datenhalters, Werkzeugüberwachung aktivieren**

<span id="page-29-0"></span>Soll ein WPM Datenhalter durch das WPM Gateway automatisch überwacht werden, muss ein Pairing mit dem gewünschten WPM Datenhalter durchgeführt werden. Folgende Schritte sind dazu durchzuführen:

- Auswahl des WPM Datenhalters durch Senden des Index des WPM Datenhalters in 'Active Tool' (RxPDO1)
- WPM Gateway quittiert Index in TxPDO1
- Senden von '1' in 'Command' (RxPDO1) an das WPM Gateway
- WPM Gateway quittiert Kommando in TxPDO1
- WPM Gateway setzt Bit 4 in 'Tool State' (TxPDO1) (aktiver Pairing Vorgang)
- Über Bluetooth werden vom WPM Gateway alle dem WPM Datenhalter zugeordneten WPM Drucksensoren aktiviert (Sleep Mode beendet). Die Zeit zur Aktivierung hängt unter anderem von der Anzahl zugeordneter WPM Drucksensoren, Programmierung der WPM Drucksensoren, Programmierung des WPM Datenhalters und Empfangsstärke des Bluetooth Signals ab, und kann von einigen Sekunden bis mehrere Minuten dauern.
- Nach erfolgreicher Aktivierung wird durch das Gateway Bit4 in 'Tool State' (TxPD01) gelöscht, Bit 5 in 'Tool State' (TxPDO1) gesetzt (Pairingvorgang abgeschlossen, Werkzeugüberwachung aktiv).
- Das WPM Gateway quittiert den Index des überwachten WPM Datenhalters in 'Monitored Tool' (TxPDO1)
- Senden von '0' in 'Command' (RxPDO1) an das WPM Gateway zum Abschluss des Pairingvorgangs
- WPM Gateway quittiert Kommando in TxPDO1

Das WPM Gateway überwacht nun selbstständig das gewählte Werkzeug. Meldet einer der WPM Sensoren eine Warnung oder Alarm, wird in 'Tool State' (TxPDO1) das entsprechende Bit gesetzt.

Konnte der Pairingvorgang durch das WPM Gateway nicht erfolgreich abgeschlossen werden, wird Bit 1 (Alarm) in 'Tool State' TxPDO1 gesetzt. Auch in diesem Fall muss das Pairing durch Senden von '0' in 'Command' (RxPDO1) abgeschlossen werden.

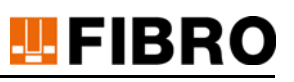

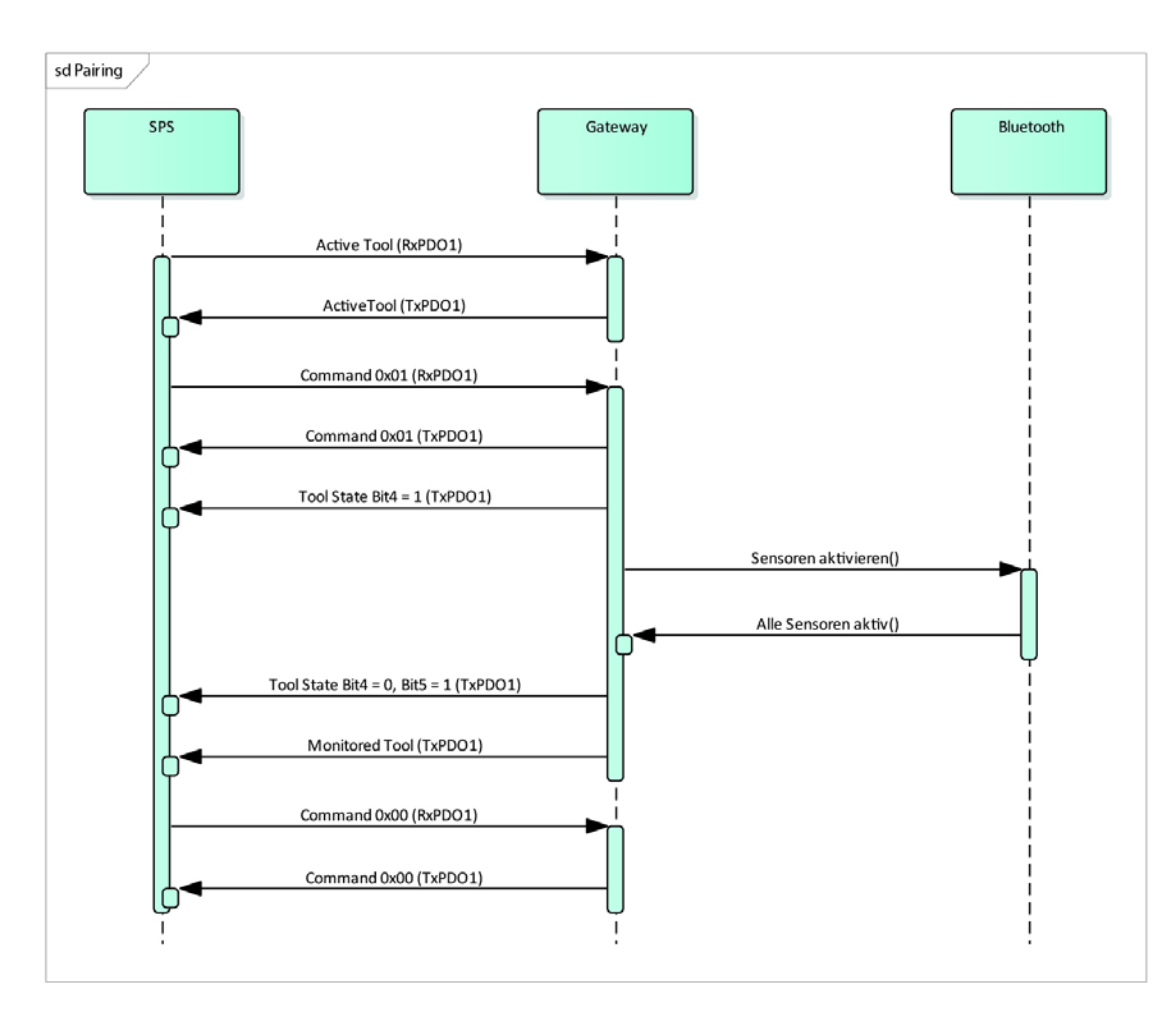

## **6.3.4.7 Aufheben des Pairings eines WPM Datenhalters, Werkzeugüberwachung deaktivieren**

Soll das Pairing mit einem WPM Datenhalter und die automatische Überwachung durch das Gateway beendet werden, sind folgende Schritte durchzuführen:

- Senden von Index '0' in 'Active Tool' (RxPDO1)
- Gateway quittiert Index in TxPDO1
- Senden von '1' in Command (RxPDO1) an das Gateway
- Gateway quittiert Kommando in TxPDO1
- Gateway setzt Bit 4 in TxPDO1 (aktiver Pairing Vorgang)
- Über Bluetooth werden vom Gateway alle dem WPM Datenhalter zugeordneten WPM Drucksensoren deaktiviert (zurück in sleep mode versetzt)
- Nach erfolgreicher Deaktivierung wird durch das Gateway Bit4 in TxPD01 gelöscht (Pairing abgeschlossen Werkzeugüberwachung deaktiviert).
- Das Gateway setzt den Index des überwachten WPM Datenhalters in 'Monitored Tool (TxPDO1) auf 0
- Senden von '0' in Command (RxPDO1) an das Gateway zum Abschluss des Pairing Vorgangs
- Gateway quittiert Kommando in TxPDO1

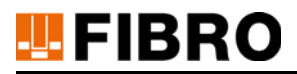

### **6.3.4.8 Testbetrieb (speziell nur für Installateure, Service oder Inbetriebnahme)**

<span id="page-31-0"></span>Im Testbetrieb können die Digitalen Ausgänge D0\_OUT, D1\_OUT, D2\_OUT, D3\_OUT, die Relais REL\_RUN, REL\_ERR und REL WARN sowie die LEDs CPU, Bluetooth und Gateway angesteuert werden.

<span id="page-31-1"></span>Zur Ansteuerung der einzelnen Signale wird im Testbetrieb 'Active Sensor' (RxPDO1) verwendet.

Zur Aktivierung des Testbetriebs muss über 'Command' (RxPDO1) das spezielle Kommando 74 gesendet werden. Das WPM Gateway quittiert das Kommando mit 74 in 'Command' (TxPDO1). Nach dem Empfang der Quittierung muss Kommando 0 über 'Command' (RxPDO1) gesendet werden.

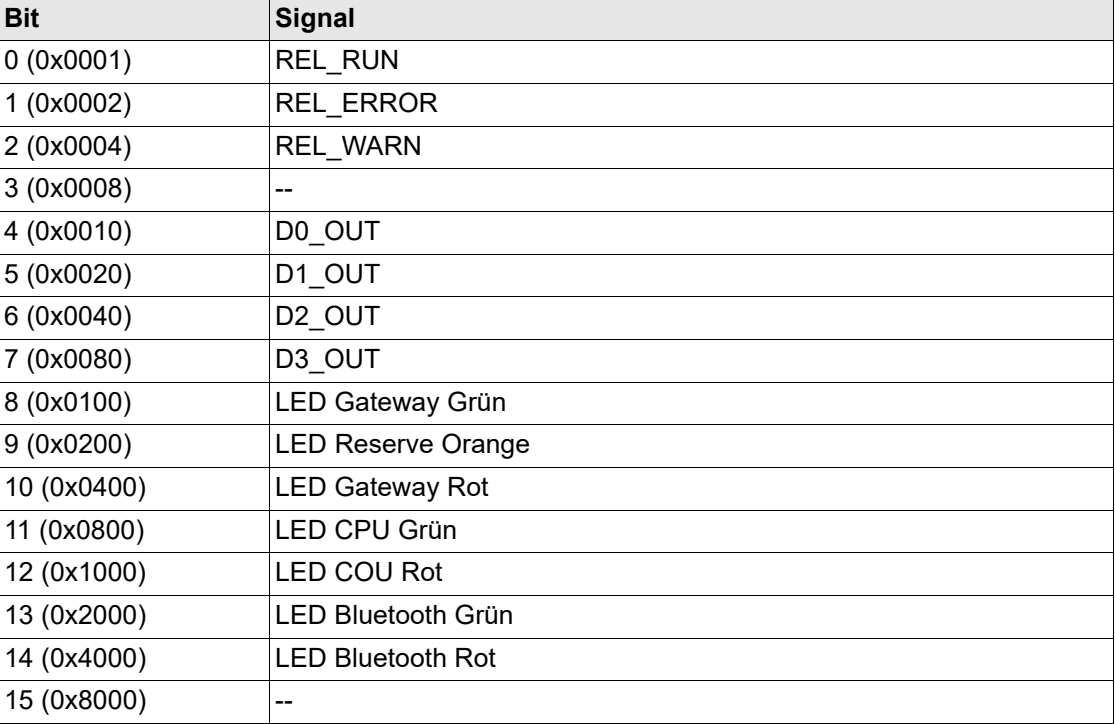

Über 'Active Sensor' (RxPDO1) können die einzelnen Signale angesteuert werden.

## <span id="page-32-0"></span>**6.3.5 (deaktiviert) USB Kommunikation mit BT LE Modul**

#### **Nur für Diagnose**

Ab der Version FFB001 01.06.03 dient die USB Schnittstelle zur Service-Diagnose und darf nicht durch den Anwender angeschlossen werden.

Im WPM Gateway wird der gleiche Bluetooth LE Chipsatz eingesetzt wie im FIBRO USB-Funkstick.

FIBRO WPM USB Funkstick arbeitet mit virtueller serieller Schnittstelle und entsprechendem Treiber.

Die WPM Gateway USB Schnittstelle arbeitet nach dem gleichen Prinzip einer virtuellen seriellen Schnittstelle. Die WPM-Konfigurations-Software installiert einen eigenen, für WPM Gateway passenden, USB Treiber.

Die Funktion der WPM Gateway USB-Schnittstelle ist analog dem FIBRO Funkstick und arbeitet uneingeschränkt mit der WPM-Konfigurations-Software – wenn im Gateway ein geeignetes Lizenzfile vorhanden ist.

Zur Anwendung bitte die WPM-Konfigurations-Software Betriebsanleitung beachten.

Über die USB Schnittstelle wird keine Aktion und keine Konfiguration am WPM Gateway vorgenommen.

Solange die WPM-Konfigurations-Software die Funkschnittstelle belegt, ist keine WPM Gateway Funktion gegeben – das WPM Gateway beobachtet kein Werkzeug.

#### *ACHTUNG!*

#### <span id="page-32-1"></span>**USB Schnittstelle nutzt BT LE Funk-Chip**

Die WPM - Konfigurations - Software unterbricht WPM.

Gatewayfunktion

- keine Werkzeugüberwachung.
- $\blacktriangleright$  kein Werkzeug gepairt.
- $\blacktriangleright$  keine WPM Sensordaten auf dem Feldbus.
- SPS-Programm erhält keine gültigen WPM Sensordaten.

#### *ACHTUNG!*

#### **USB Schnittstelle ohne Lizenzierung**

USB BTLE Schnittstelle ohne Funktion.

- $\blacktriangleright$  keine Lizenzfile für WPM Gateway.
- <span id="page-32-2"></span> $\blacktriangleright$  keine Kommunikation mit WPconfig.
- Sonderfunktion erforderlich.

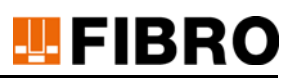

# **FIBRO**

# <span id="page-33-0"></span>**7 WARTUNG**

Das Produkt WPM-Gateway EtherCat ist wartungsfrei.

<span id="page-33-3"></span>Bei Lagerung von mehr als 3 Jahren ohne Spannungsversorgung ist die Echtzeit-Uhr Batterie zu tauschen - Gerät hierzu von Fachpersonal öffnen und Batteriewechsel durchführen.

<span id="page-33-4"></span>Bei Normalbetrieb unter Spannungsversorgung ist innerhalb der normalen Lebensdauer kein Batteriewechsel erforderlich.

## <span id="page-33-1"></span>**7.1 Wechsel der Batterie**

## <span id="page-33-2"></span>**7.1.1 Echtzeituhr Lithium Metall Batterie**

Ein Batteriewechsel ist bei Lagerung länger als 3 Jahre ohne Spannungsversorgung nötig.

## *ACHTUNG!*

#### **Wartung mit Lithium Metall Batterie**

Lithium ist ein Gefahrstoff. Es besteht Brandgefahr.

- Keinen Kurzschluss erzeugen.
- Batterie mechanisch nicht beschädigen.
- Batterie nicht wieder aufladen.

## *ACHTUNG!*

#### **Elektrische Spannung**

Arbeiten am Gerät nur ohne Spannung ausführen.

- ▶ Zerstörung der Elektronik.
- Kurzschlussgefahr.
- Schäden an angeschlossenen Geräten.

## *ACHTUNG!*

#### **Offene Elektronik**

ESD-Richtlinien sind zu beachten.

- ▶ Zerstörung durch statische Entladung.
- Schmutz auf der Leiterplatte kann zum Defekt führen.
- 1) Gerät durch Öffnen der Schrauben an der Unterseite öffnen.
- 2) Stecker der Batterie lösen.
- 3) Die aufgeklebte Batterie entfernen.
- 4) Eine neue, baugleiche Batterie aufkleben (vorher Schutzfolie abziehen).
- 5) Stecker einstecken.
- 6) Gerät wieder verschließen auf Dichtung achten.

# <span id="page-34-0"></span>**8 ENTSORGUNG**

<span id="page-34-2"></span>Das Produkt ist ein Industrieprodukt und wird auf dem Wege der Industrie-Altgeräteentsorgung verwertet.

## <span id="page-34-1"></span>**8.1 Entsorgung der Batterie**

## *ACHTUNG!*

#### **Batterie sachgemäß entsorgen**

<span id="page-34-4"></span>Die Batterie besteht aus Lithium-Metall-Zellen. Lithium ist ein wertvoller Rohstoff und ein Gefahrgut. Nicht sachgemäße Entsorgung kann Umweltschäden verursachen und strafrechtlich verfolgt werden.

- Die Batterie ist dem Gerät zu entnehmen.
- <span id="page-34-3"></span> Die Batterie muss nach den einschlägigen landesüblichen und regionalen Gesetzen und Richtlinien entsorgt werden.
- Die örtlichen Vorschriften zur ordnungsgemäßen Abfallverwertung bzw. -beseitigung sind einzuhalten.

# **FIBRO**

# <span id="page-35-0"></span>**9 TECHNISCHE DATEN**

<span id="page-35-5"></span><span id="page-35-4"></span><span id="page-35-3"></span>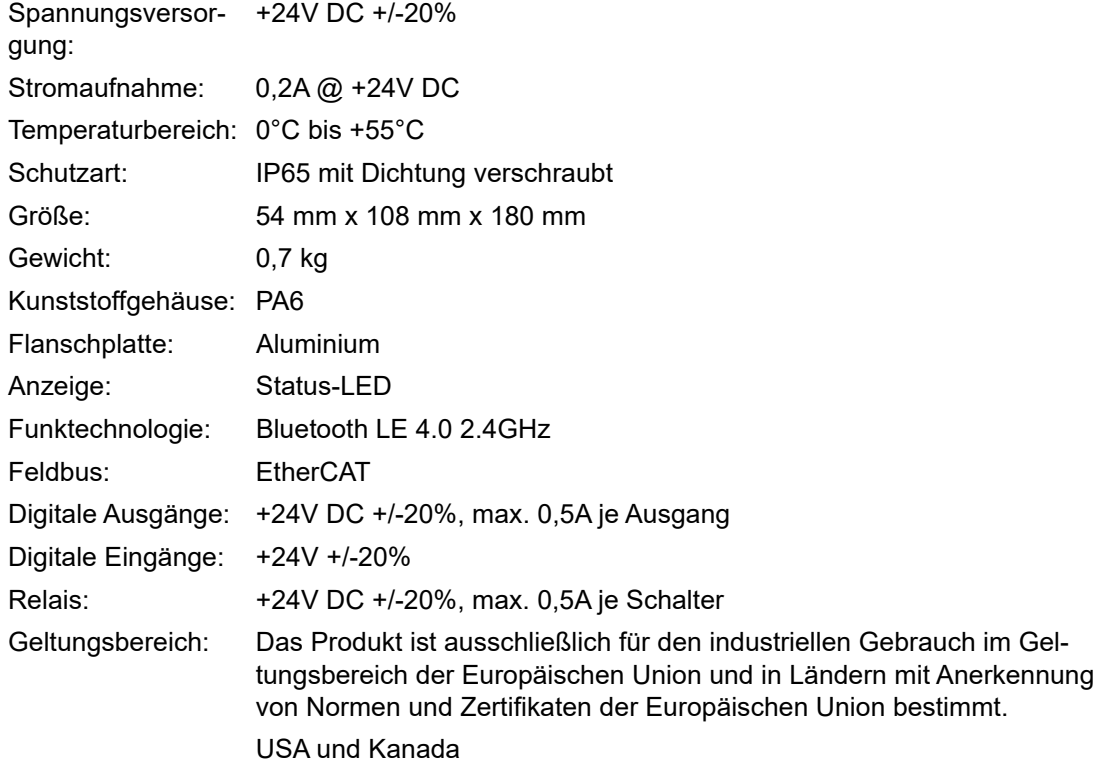

<span id="page-35-2"></span>Enthält Echtzeituhr Stützbatterie mit Lithium

## <span id="page-35-1"></span>**9.1 Typenschild**

*Gerätekennzeichnung EU USA Kanada*

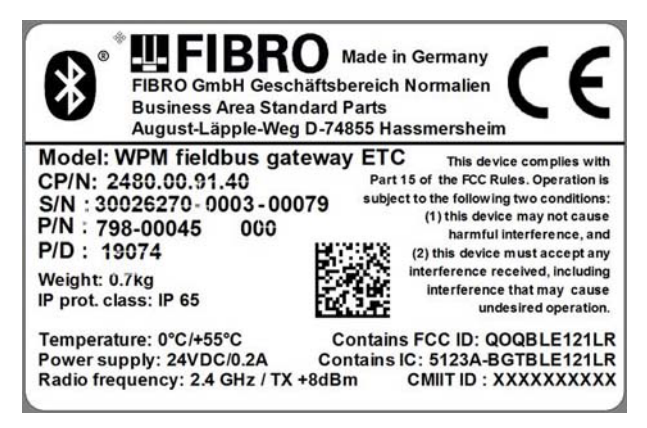

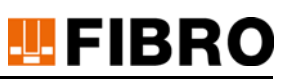

## <span id="page-36-0"></span>**9.2 Technische Zeichnung**

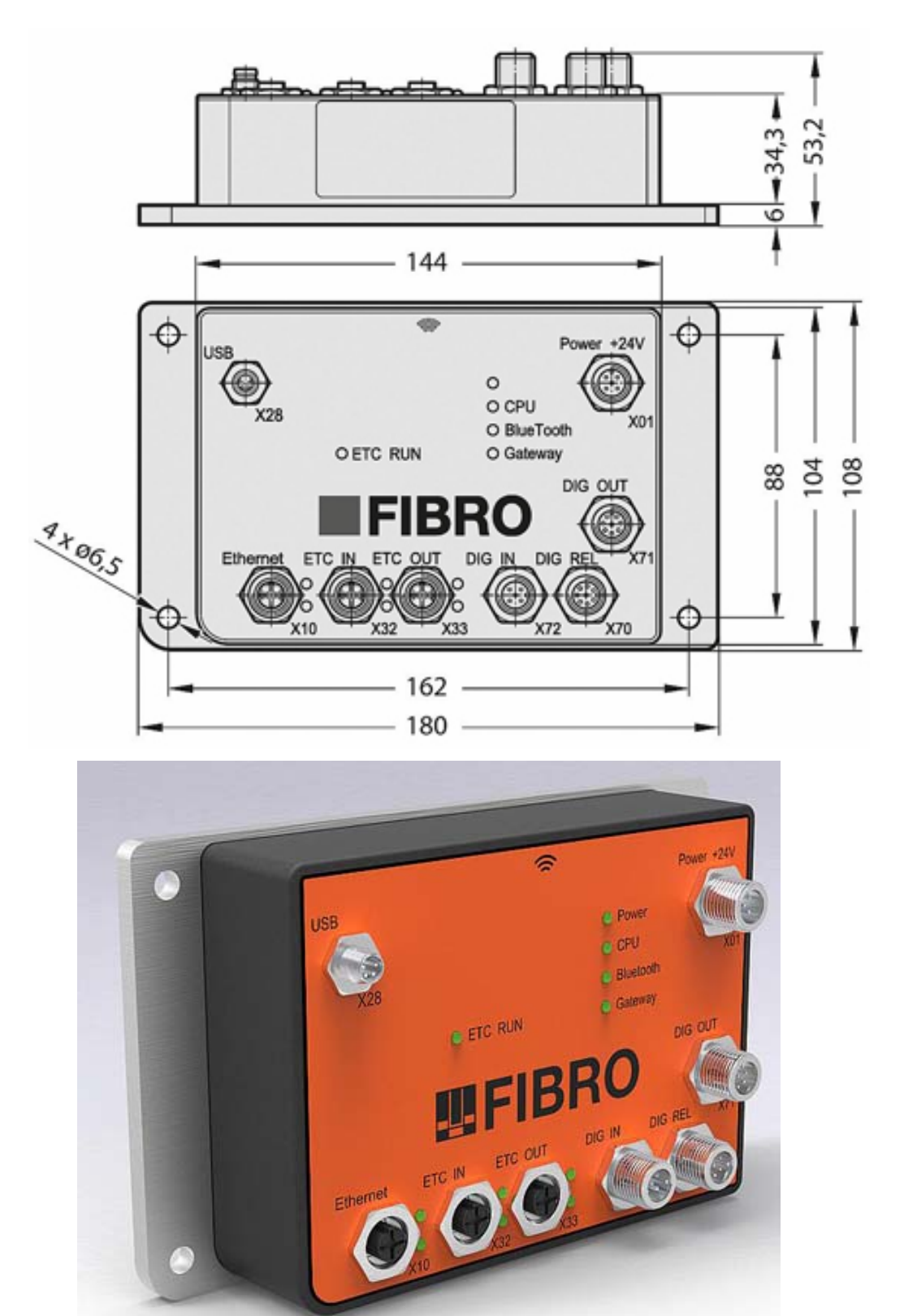

# <span id="page-37-0"></span>**10 VERZEICHNISSE**

## <span id="page-37-1"></span>**10.1 Drittfirmenprodukte**

Keine Komponenten von Drittfirmen im Produkt enthalten.

## <span id="page-37-2"></span>**10.2 Tabellenverzeichnis**

[Tab. 1-1 Begriffsbestimmungen](#page-6-4) [7](#page-6-4)

# W EIBRO

## <span id="page-38-0"></span>**10.3 Index**

## **A**

Altgeräteentsorgun[g 35](#page-34-2) Atmosphäre, explosionsfähig[e 6](#page-5-3) Ausgang, digita[l 13](#page-12-1) [20](#page-19-1) [32](#page-31-0)

## **B**

Batteriewechsel [34](#page-33-3) Begriffsbestimmun[g 7](#page-6-5) Betreiber [7](#page-6-6) Betriebszustand [17](#page-16-2) Bezugspotentia[l 12](#page-11-1) [13](#page-12-2) [16](#page-15-3) [22](#page-21-1) Bluetoot[h 5](#page-4-2) [9](#page-8-3) [17](#page-16-3)

## **C**

CP[U 17](#page-16-4)

## **D**

digitale I/O Betrie[b 19](#page-18-2)

## **E**

Eingang, digital [12](#page-11-2) [20](#page-19-1) [22](#page-21-2) ETC In/Ou[t 17](#page-16-5) ETC RUN [17](#page-16-6) EtherCA[T 17](#page-16-7) EtherCAT Anschluss [15](#page-14-1) EtherCAT Feldbu[s 24](#page-23-1) EtherCAT Feldbus-Syste[m 15](#page-14-1) EtherCAT Master [24](#page-23-1) [29](#page-28-0) EtherCAT Prozessabbild [29](#page-28-1) EtherCAT XML Fil[e 18](#page-17-3)

## **G**

Gasdruckfeder [11](#page-10-3) Gateway [17](#page-16-8) Gefährdungen möglich [8](#page-7-3) Geräteschutz [11](#page-10-4) [12](#page-11-3) [13](#page-12-3) [14](#page-13-1) [16](#page-15-4)

## **H**

Haftungsausschluss [6](#page-5-4)

## **I**

Instandhaltungsvorschrifte[n 5](#page-4-3)

#### **M**

M12 Leitungsanschluss [9](#page-8-4) Missbrauc[h 6](#page-5-5) Montag[e 10](#page-9-2) Multiplexing [29](#page-28-1)

#### **N**

Nominaldruc[k 11](#page-10-3) Normalbetrieb [22](#page-21-3) [34](#page-33-4) Nutzer [7](#page-6-7)

#### **P**

Pairin[g 12](#page-11-4) [13](#page-12-4) [17](#page-16-9) [19](#page-18-3) [20](#page-19-2) [22](#page-21-4) [30](#page-29-0) Pairing Mod[e 22](#page-21-5)

## **R**

Relais [14](#page-13-2) [20](#page-19-1) [21](#page-20-0) [32](#page-31-0) [36](#page-35-2) Richtlini[e 35](#page-34-3) **S**

#### Schutzar[t 36](#page-35-3) Sicherheitshinweis [8](#page-7-3) Sicherheitsinformatione[n 5](#page-4-4) Signalbalke[n 8](#page-7-4) Signalwort [8](#page-7-4) Spannungsregle[r 17](#page-16-10) Spannungsversorgung [16](#page-15-5) [36](#page-35-4) SPS [24](#page-23-2) SPS Konfiguration [24](#page-23-3) SPS Program[m 29](#page-28-0) Statusinformation [9](#page-8-3) Stromaufnahm[e 36](#page-35-5)

## **T**

Testbetrieb [32](#page-31-1)

## **U**

Umweltschäde[n 35](#page-34-4) Urheberrech[t 2](#page-1-0) [7](#page-6-8) USB Schnittstell[e 16](#page-15-6) [33](#page-32-1) USB-Bluetooth LE Stick [16](#page-15-6)

### **V**

Verletzungen Vermeidun[g 8](#page-7-5) Versorgungsspannun[g 17](#page-16-10) Verwendung bestimmungsgemä[ß 5](#page-4-6) Verwendung, bestimmungsgemäß [6](#page-5-5)

## **W**

Werkzeugüberwachung, aktiv [20](#page-19-3) WPconfig [33](#page-32-2) WPM - Konfigurations - Softwar[e 19](#page-18-4) WPM Datenhalter [9](#page-8-3) [11](#page-10-5) [17](#page-16-11) [22](#page-21-6) [26](#page-25-0) [30](#page-29-1) WPM Drucksenso[r 9](#page-8-5) [11](#page-10-6) [17](#page-16-11) [20](#page-19-4) [25](#page-24-0) [29](#page-28-2) WPM Drucküberwachungssystem [9](#page-8-5) WPM Gateway [30](#page-29-0) WPM System [5](#page-4-5) [21](#page-20-1) WPM-Konfigurations-Softwar[e 9](#page-8-6) [11](#page-10-7) [16](#page-15-6) **Z**

## Zielgrupp[e 7](#page-6-9)

Zubehö[r 9](#page-8-7)

#### **Ä** Änderun[g 7](#page-6-10)

Bedienungsanleitung WPM-Gateway EtherCat Feldbus 39/42

# **TEFIBRO**

#### <span id="page-39-0"></span> $11$ **ANHANG**

#### <span id="page-39-1"></span> $11.1$ Persönliche Notizen

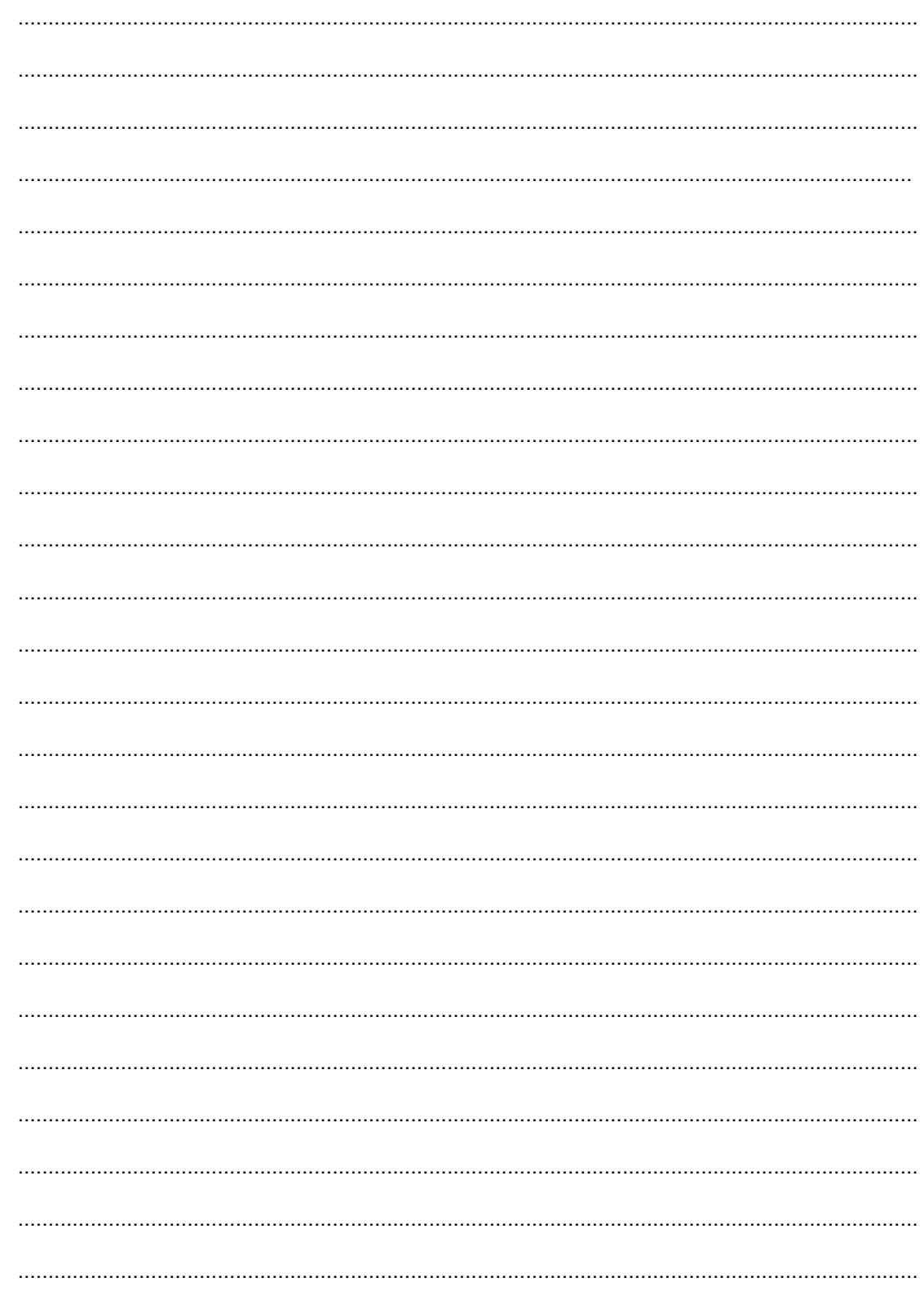

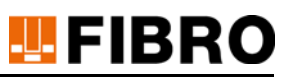

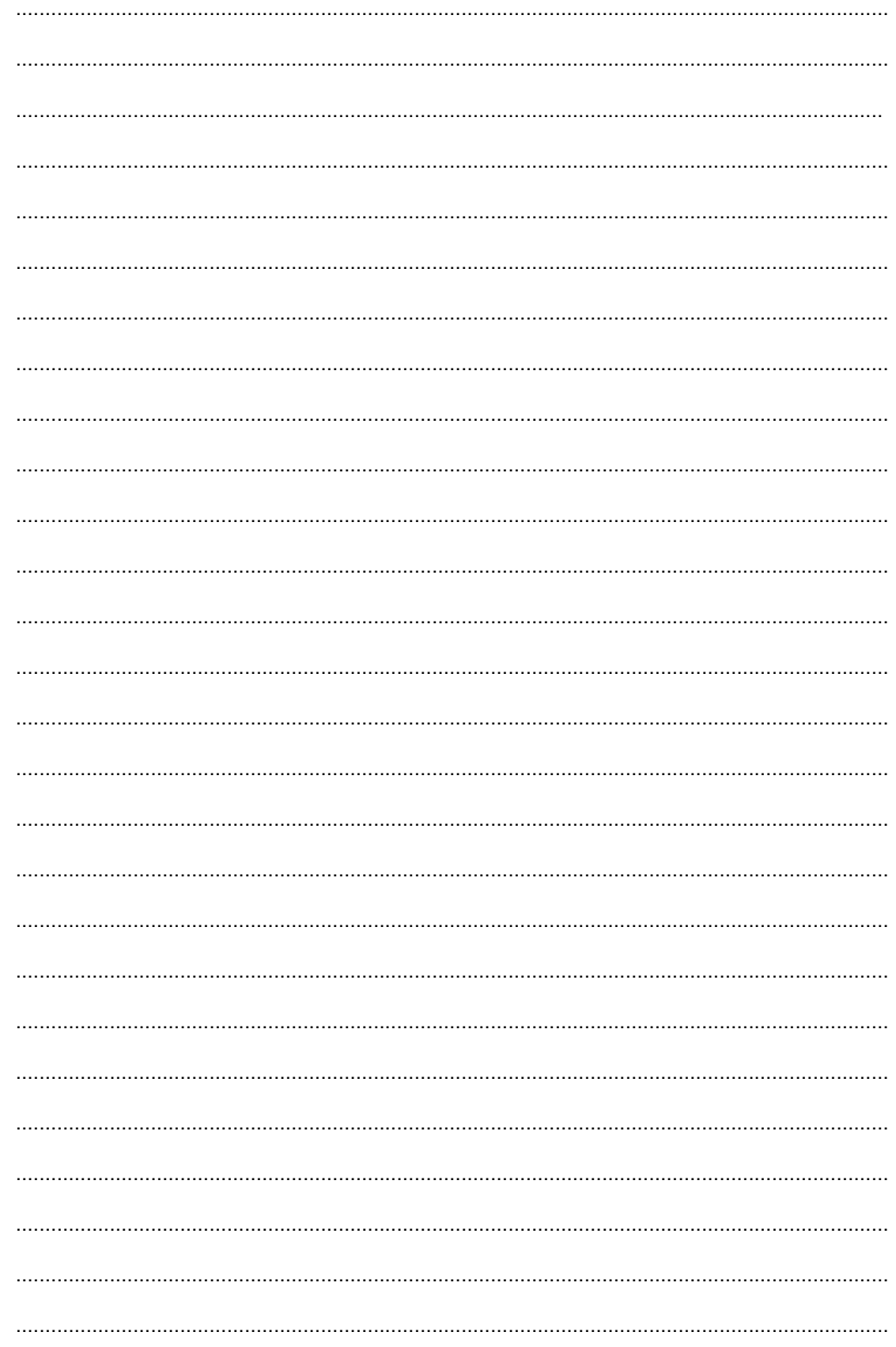

# WE LOVE TECHNOLOGY

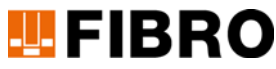

Geschäftsbereich Normalien August-Läpple-Weg 74855 Hassmersheim Germany T +49 06266 73-0 info@fibro.de

#### **NIEDERLASSUNGEN**

#### **FIBRO France Sarl**

Département Eléments normalisés 26 Avenue de l'Europe 67300 Schiltigheim France T +33 3 90 20 40 40 info@fibro.fr

#### **FIBRO INC.**

Business Area Standard Parts 39 Harrison Avenue Rockford, IL 61104 USA T +1 815 2 29 13 00 info@fibroinc.com

#### **FIBRO POLSKA SP. Z O. O.**

ALEJA ARMII KRAJOWEJ 220 PAWILON AG PIĘTRO 3/ POKÓJ 306 43-316 BIELSKO-BIAŁA POLSKA T +(48) 6980 57720

#### **FIBRO INDIA**

PRECISION PRODUCTS PVT. LTD. Business Area Standard Parts Plot No: A-55, Phase II, Chakan Midc, Taluka Khed, Pune - 410 501 India T +91 21 35 33 88 00 info@fibro-india.com

#### **FIBRO (SHANGHAI)**

PRECISION PRODUCTS CO., LTD. Business Area Standard Parts 1st Floor, Building 3, No. 253, Ai Du Road Pilot Free Trade Zone, Shanghai 200131 China T +86 21 60 83 15 96 info@fibro.cn

#### **FIBRO GMBH THE LÄPPLE GROUP**

LÄPPLE AUTOMOTIVE FIBRO FIBRO LÄPPLE TECHNOLOGY LÄPPLE AUS- UND WEITERBILDUNG

#### **FIBRO ASIA PTE. LTD.**

Business Area Standard Parts 9 Changi South Street 3, #07-04 Singapore 486361 Singapore T +65 65 43 99 63 info@fibro-asia.com

#### **FIBRO KOREA CO., LTD**

203-603, Bucheon Technopark Ssangyong 3 397, Seokcheon-ro, Ojeong-gu, Bucheon-si, Gyeonggi-do Korea T +82 32 624 0630 fibro\_korea@fibro.kr

## MEMBER OF THE LAEPPLE GROUP